# **Release Notes**

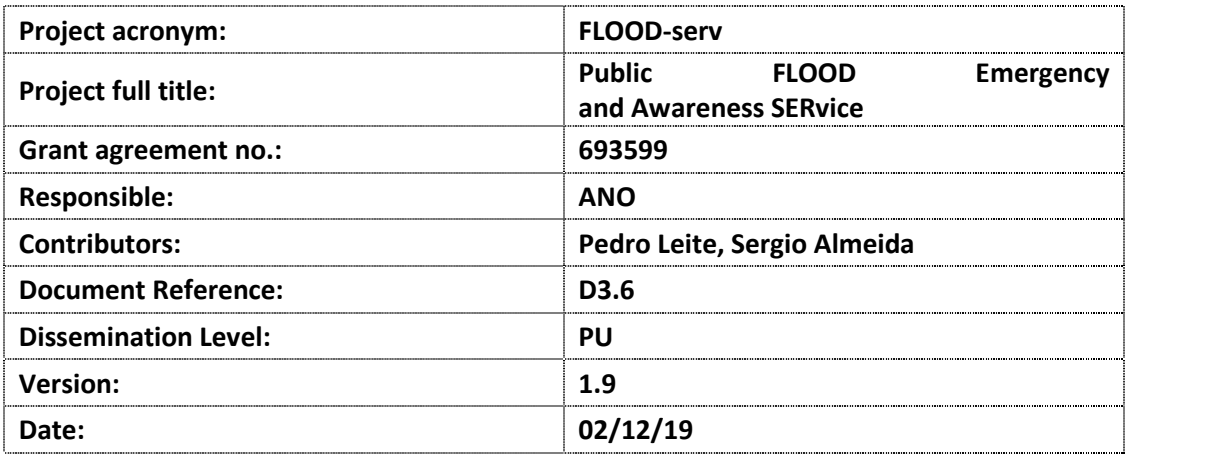

# **History**

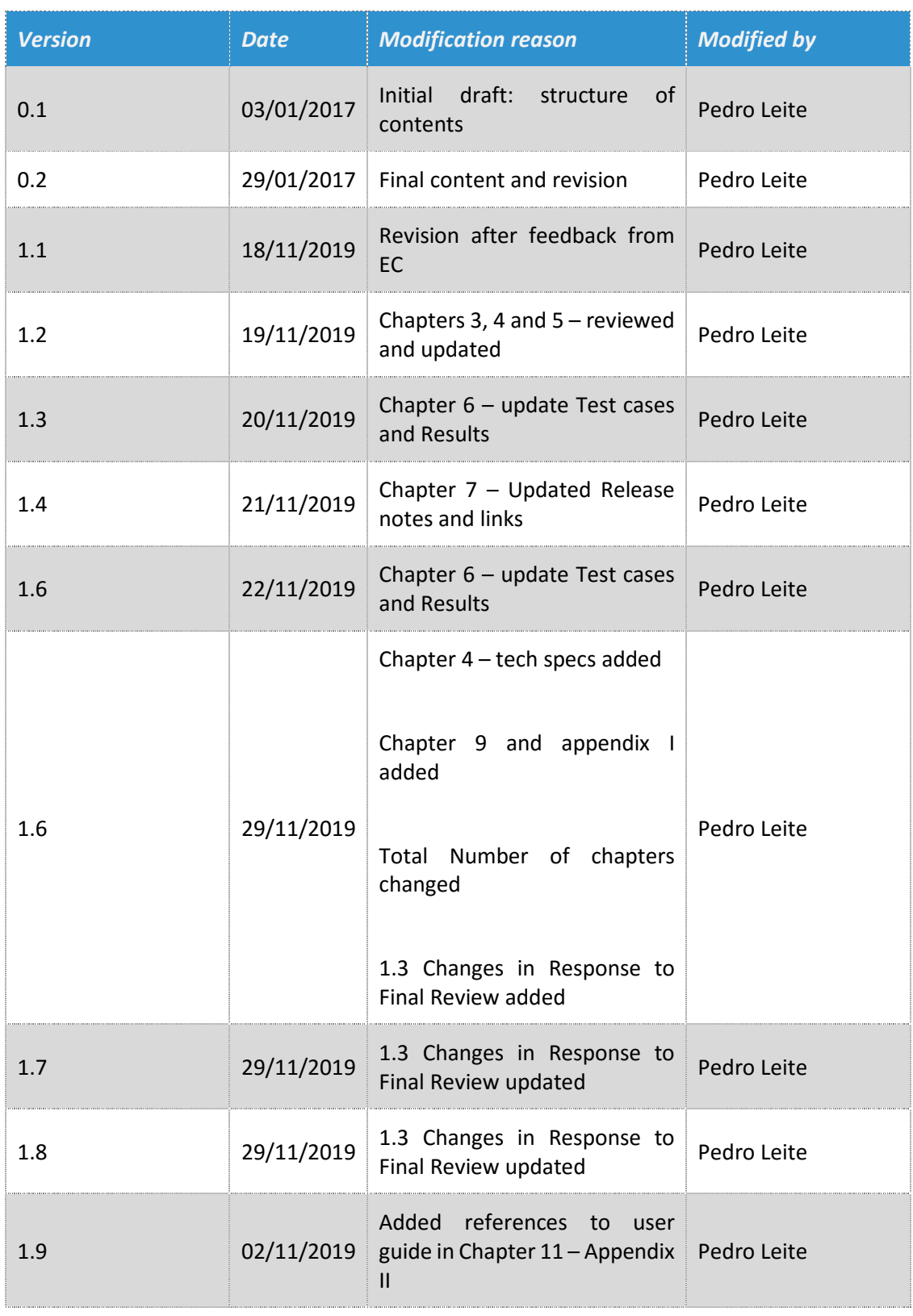

# **Table of contents**

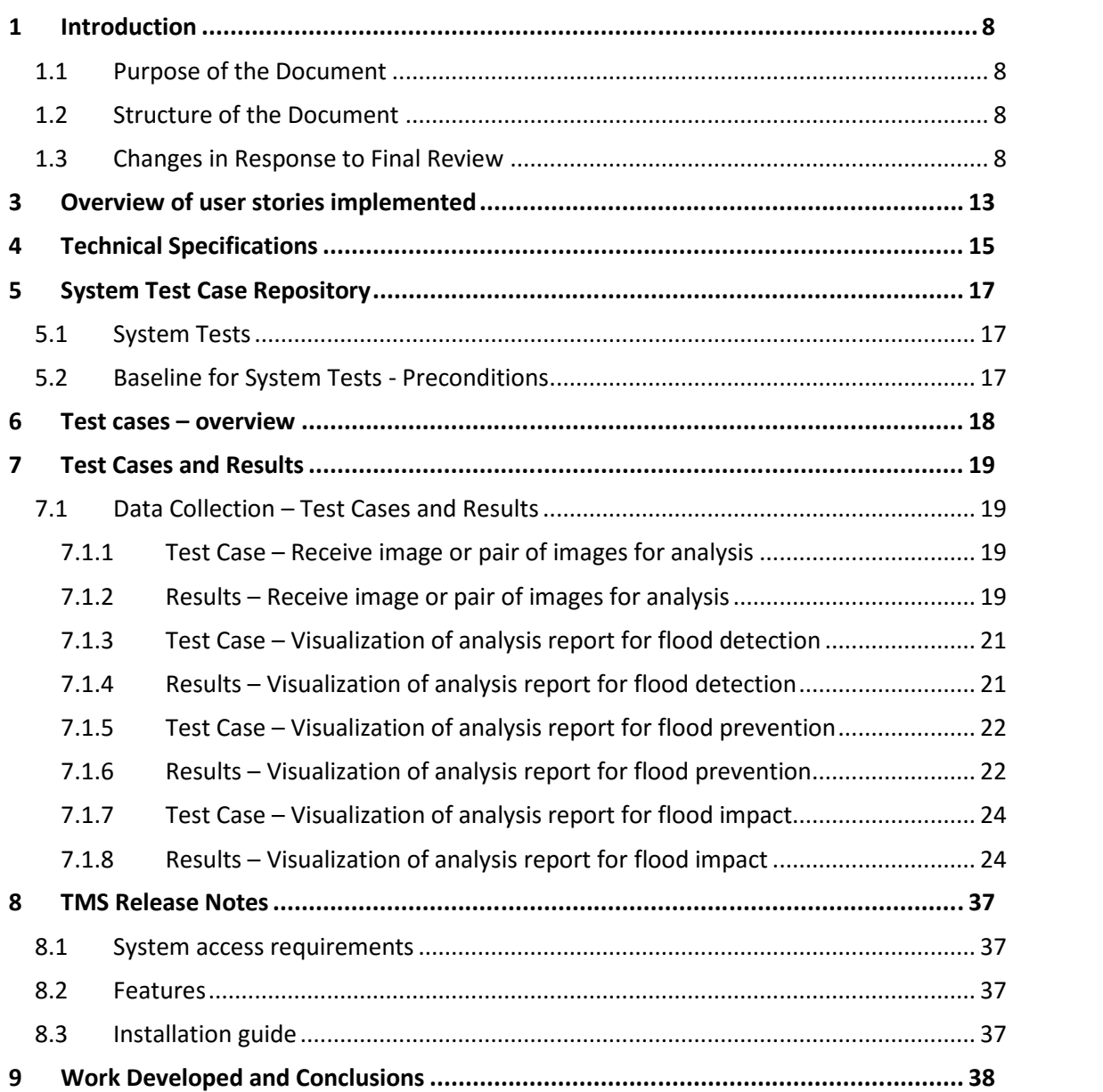

# **List of tables**

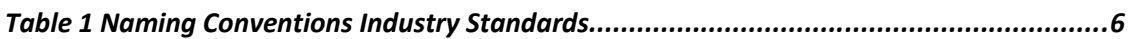

# **List of abbreviations**

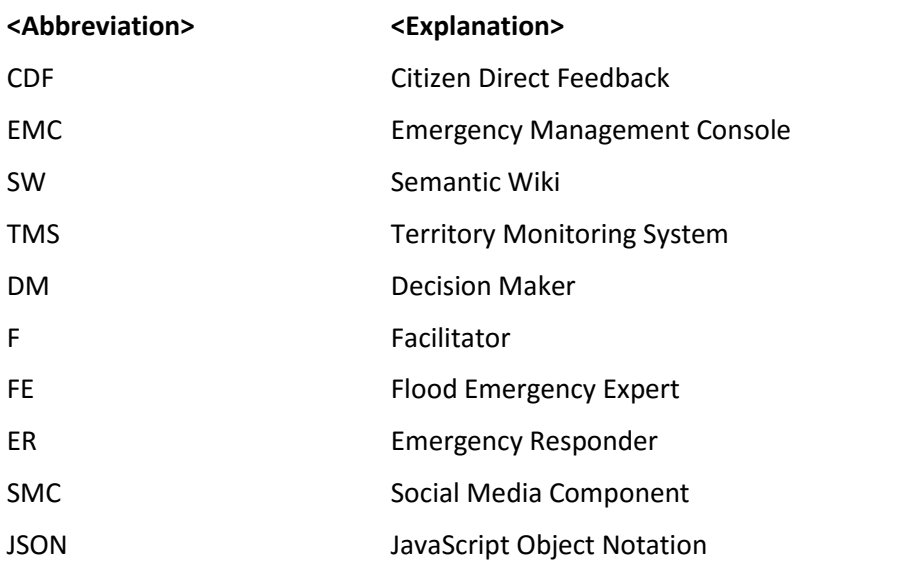

# **Naming Conventions and Terminology**

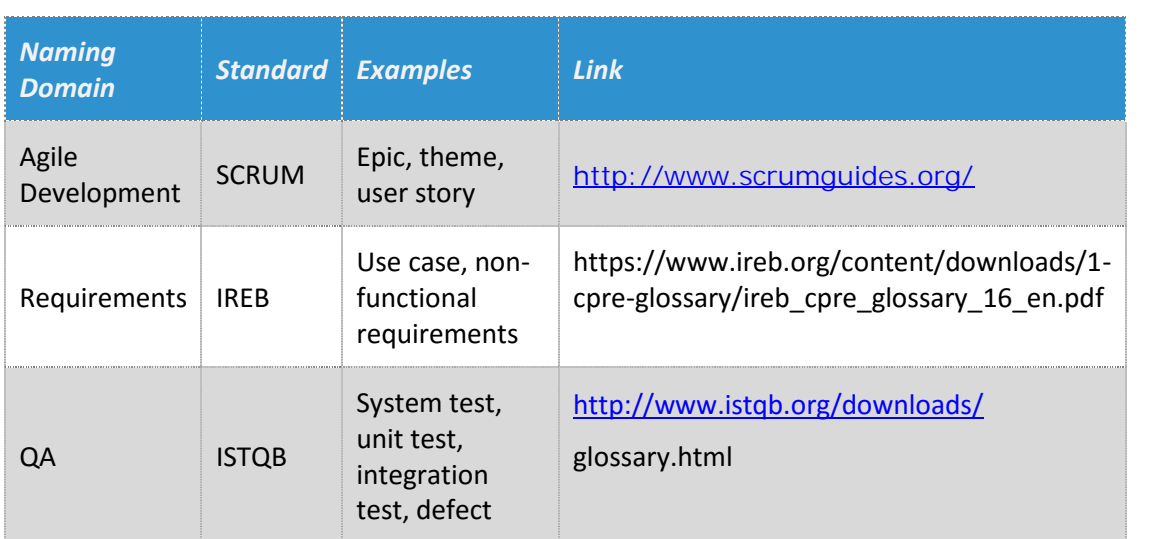

Table 1 Naming Conventions Industry Standards

# **Executive summary**

D3.6 Territory Monitoring System is the sixth deliverable from WP3. This is a software deliverable about development of the TMS component.

The TMS development is based on the D3.1 and D3.2 documents, which deals with the functional specifications through the definition of the user stories for each component composing the FLOOD-serv platform and the description of the technical specification of each component: structure, data model, interfaces, services, data providers and implementation environment.

D3.6 is being developed at the same time as D3.3, D3.4, D3.5, and D3.7, which are reporting the development of the rest of components composing the FLOOD-serv platform, i.e.: the Social media component (SMC), the Emergency Management Console (EMC), the Semantic Wiki (SW), and the Citizen Direct Feedback (CDF), respectively.

# **1 Introduction**

#### **1.1 Purpose of the Document**

The goal of this document is to provide the release note for the Territory Monitory System. The document is based on D31 and D3.2.

#### **1.2 Structure of the Document**

The document is organized as in the following:

 Chapter one: Introduction Chapter two: Overall approach and methodology Chapter three:Overview of user stories implemented Chapter four: Technical specifications Chapter five: System test case repository Chapter six: Test cases overview Chapter seven: Test cases and results Chapter eight: Release notes Chapter nine. Work developed and Conclusions Chapter ten: Appendix I – API Doc

For the reference, before the *Changes in Response to Final Review*, the document was organized:

- Chapter one: Introduction Chapter two: Overall approach and methodology
- Chapter three:Overview of user stories implemented
- Chapter four: System test case repository
- Chapter five: Test cases overview
- Chapter six: Test cases and results
- Chapter seven: Release notes

#### **1.3 Changes in Response to Final Review**

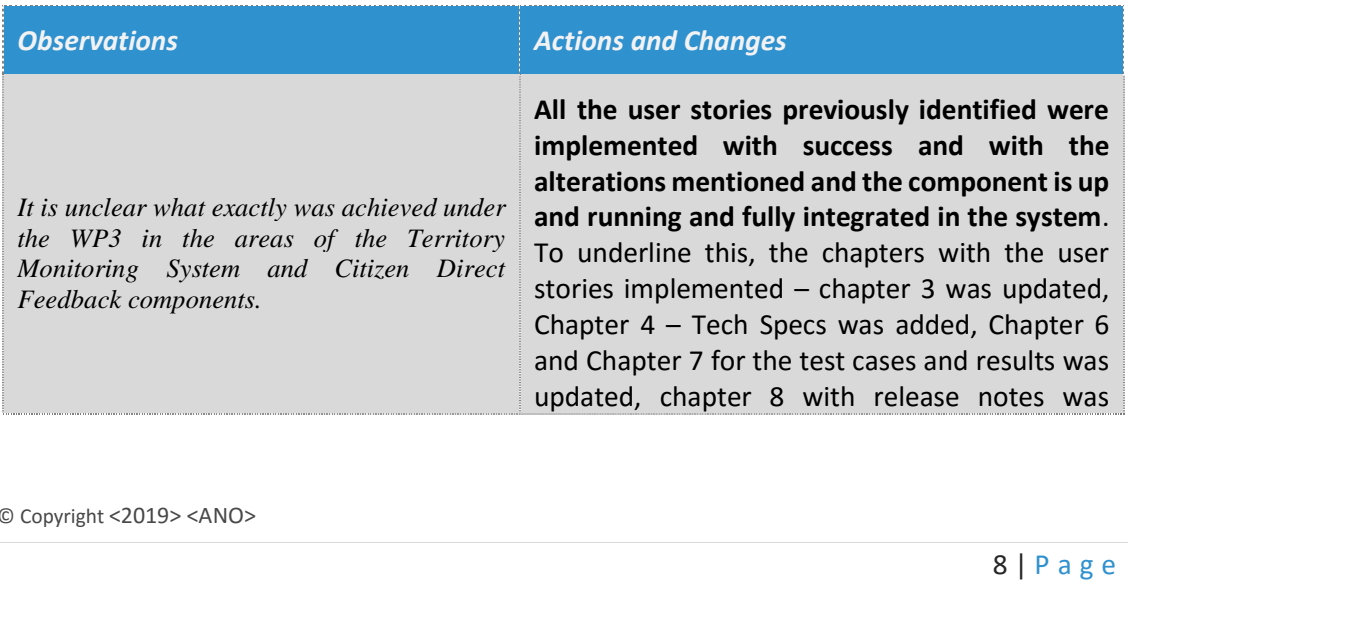

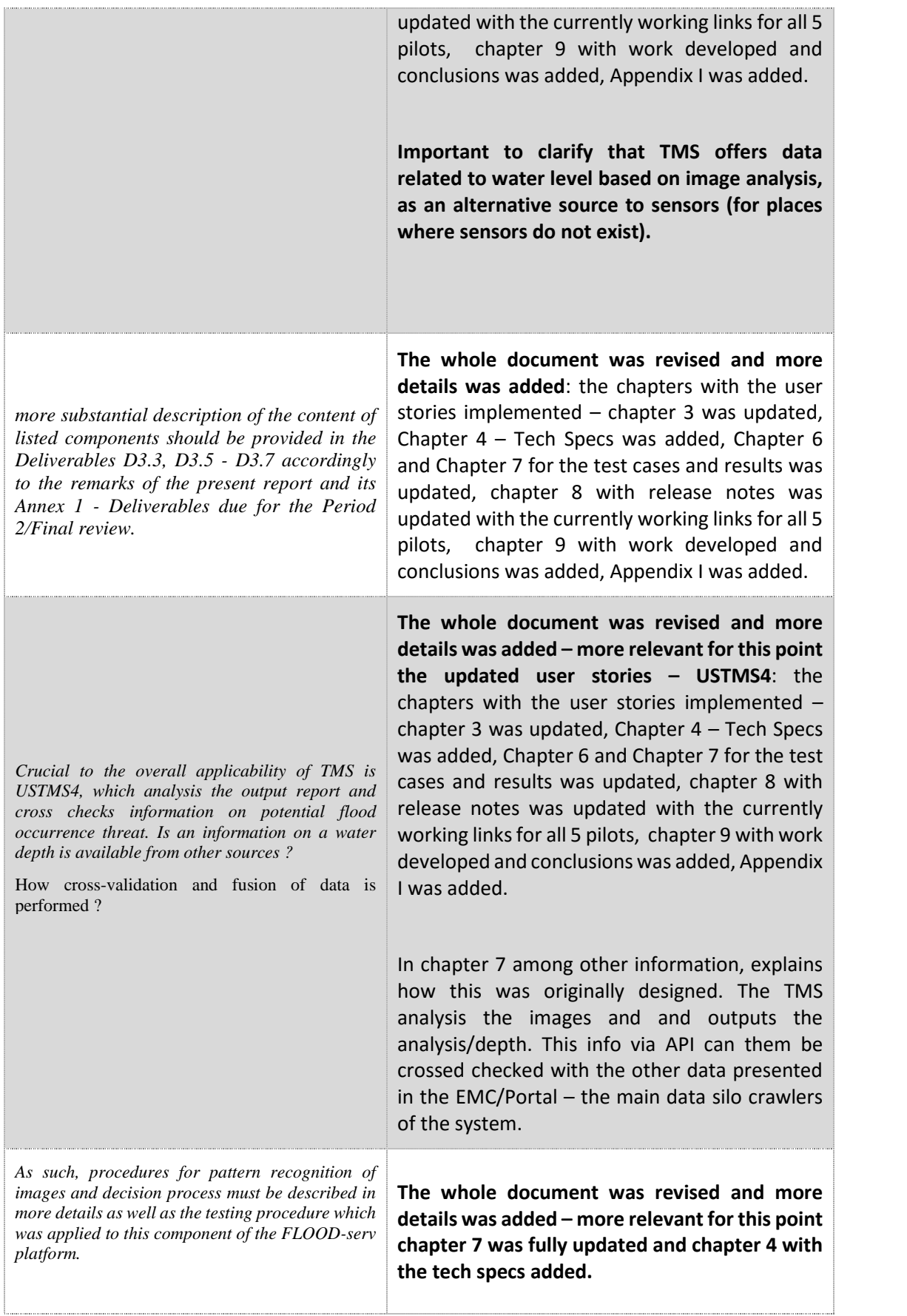

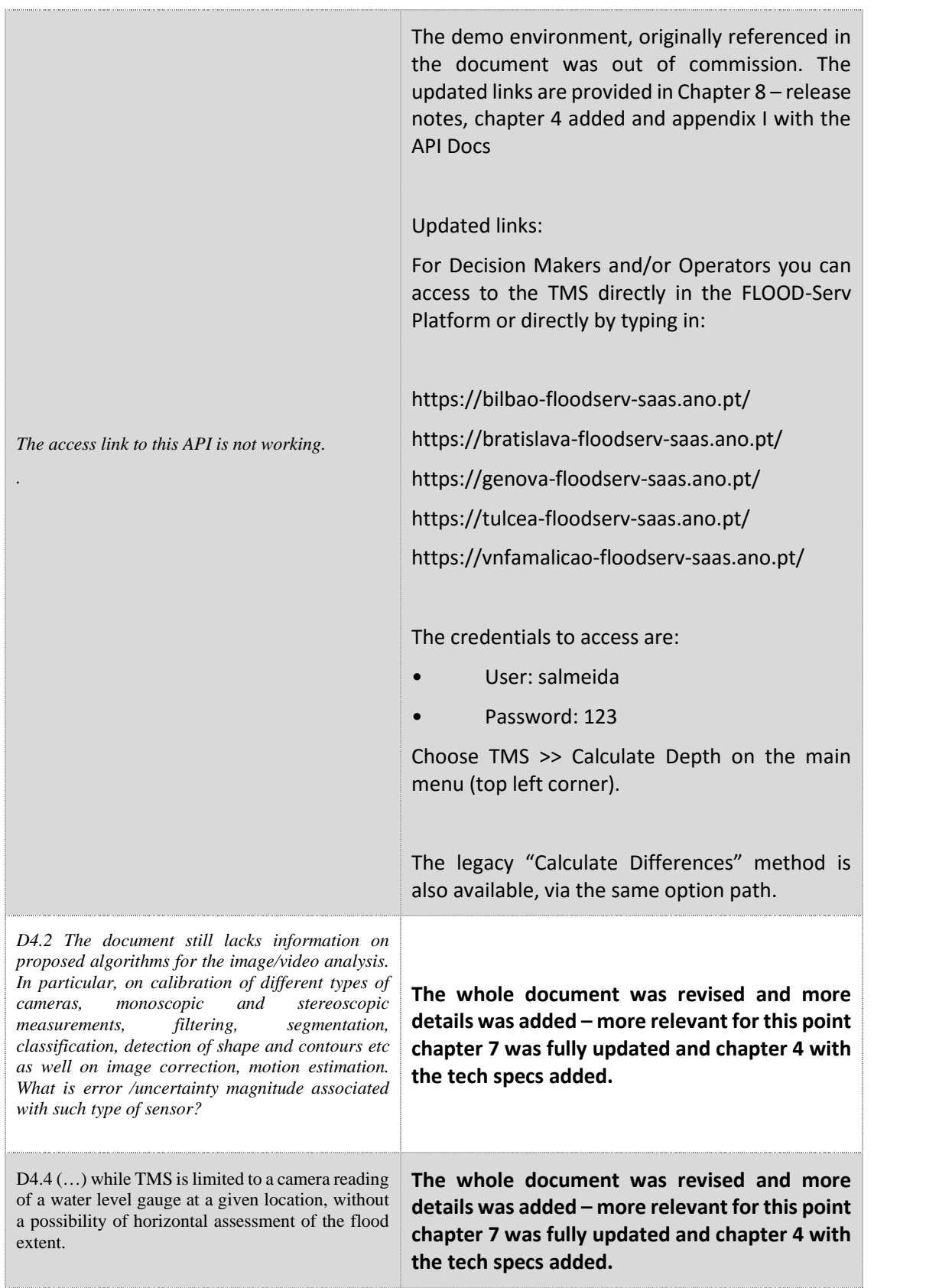

# **2 Overall approach and methodology**

The tests described in this document demonstrate that the TMS component (D3.6) has been successfully implemented and the new features identified in D3.1 and D3.2 have been implemented, with the appropriate shift in the original strategy, as stated in the rest results.

As the next steps integration tests will be implemented as part of WP4. A Portal UI and integration with the other components will be also be implemented in WP4.

WP5 is about user acceptance tests, which is the last phase of a software testing process. During UAT (User Acceptance Testing), actual software users test the software to make sure that it works in real-world scenarios, according to specifications.

The overall approach applied is SCRUM, consequently the results and documentation the software delivered in D3.6 was following the sprints and user stories implemented.

In SCRUM the tasks are divided into time boxes (small time frames) to deliver specific features in the release so that the working software build can be delivered after each iteration. Builds are incremental in terms of features; the final build of D3.6 has all the features.

#### **Role of the tester**

- Ensure End-user satisfaction through delivery of high-quality software.
- Engagement is early during the project from sprint planning.
- Discuss and understand each user story and then decide on acceptance criteria for the same.
- Define activities for themselves to estimate time, updating test cases as and when changes appear, complete testing within the sprint time etc.
- Develop test cases as per the story acceptance criteria and change whenever there is a change in story.
- Deliver high quality software iteratively from a couple of weeks to a couple of months.
- Ensure user stories get clarified where there is insufficient information.
- Break user stories into different testing tasks.
- Decide each story test coverage

# **3 Overview of user stories implemented**

The original user stories to be implemented to accomplish with the non-functional, functional and technical requirements of the TMS are collected in the following table:

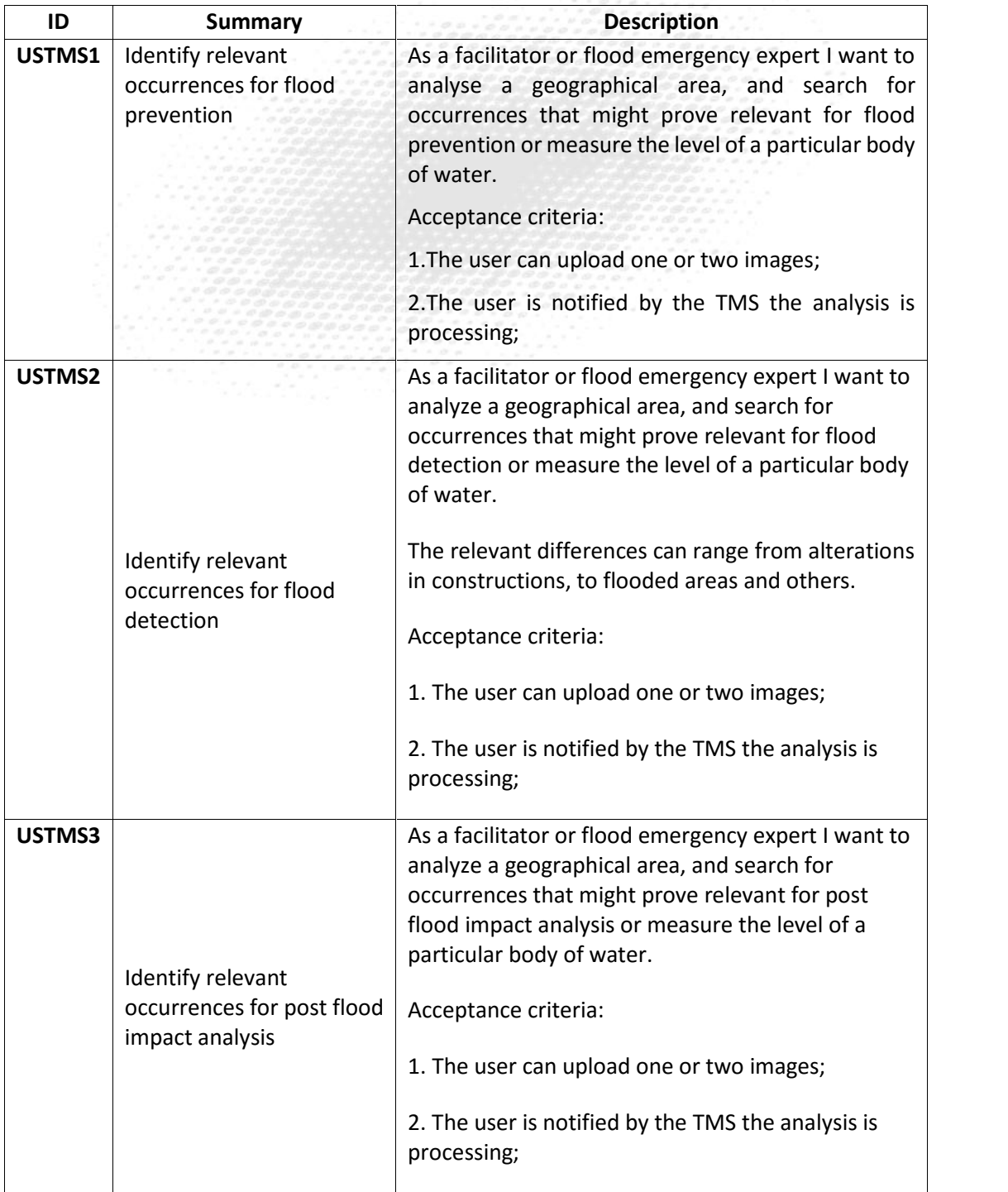

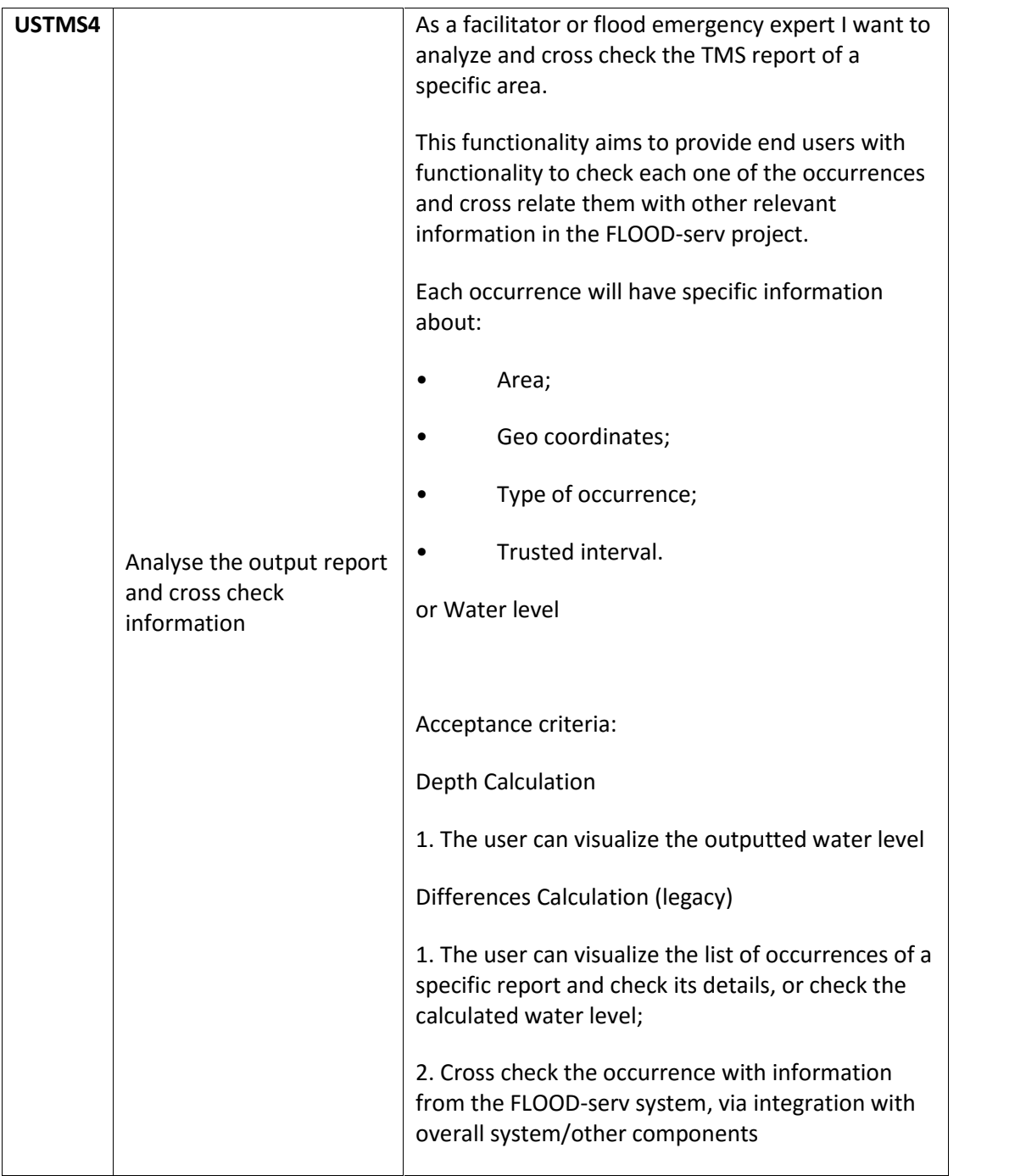

Originally, the user stories to be implement in the TMS, were based on a single main method, that focused on calculation differences between two images. Development and testing proved that this method, as the bellow results show, proved to be below our expected threshold. For this, a second method, focused on vertical images and on calculating depth of bodies of water was implemented specially for the project and thus the user stories and consequent results adapted. The legacy method of "Calculation Differences" remains available.

# **4 Technical Specifications**

The TMS component is a service-oriented application with a multi-layer perspective. The architecture of the TMS was designed taking in account the industries best practices allowing scalability, modularity and code efficiency. The various layers allow that data, logic, API and interfaces are separated and that can be managed separately.

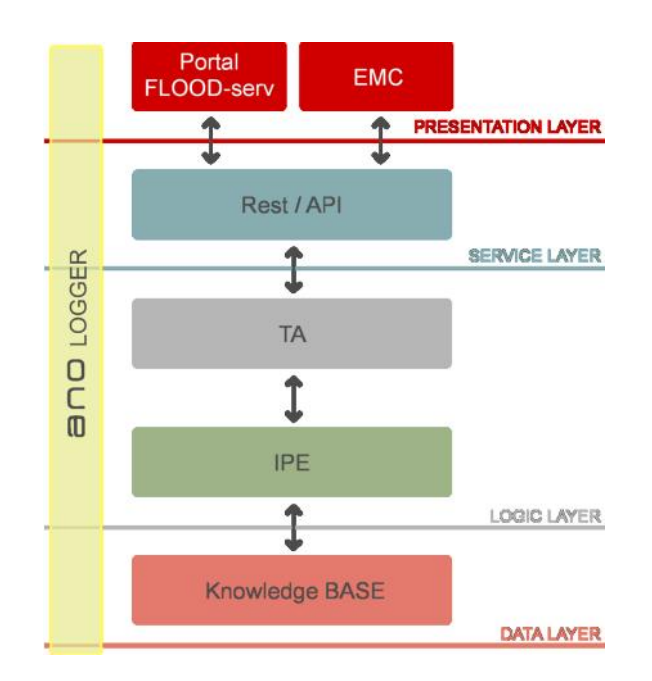

The TMS, originally was planned do not have a FO graphical user interface but, it deemed necessary to implemented it, to allow it to work independently from other components. Its main access point is the Service Layer that provides the API access to the data and business logic of the TMS component, via a RESTful Web Service described in Appendix I.

The TMS has the following base characteristics for the imaging processing algorithm/pattern recognition for the newly developed "Depth Calculation" method:

- The water level measurement will be performed by identifying a predetermined standard and measuring the number of equal sized measurements at the surface
- The pattern similar to the "reference bar/marker", visible in the input image, oriented vertically and facing the image plane, must have the pattern for recognition with a width of 64 pixels or greater. Measurement marks, squares, must be at least 30 pixels sideways.
- The measurement resolution and its error are associated with the resolution, in effective pixels (description below) and the minimum reading error will be 3 pixels of the image if it is monochrome and 5 pixels if it is colour. If atmospheric factors or optical distortions are added other errors add up.
- The measurement resolution and its error are associated with the resolution, in effective pixels (description below) and the minimum reading error will be 3 pixels of the image if it is monochrome and 5 pixels if it is colour. If atmospheric factors or optical distortions are added other errors add up.
- 15 | P a g e Effective pixels: Resolution at which the transition from white to black occurs only 3 pixels if the image is monochrome and 5 if it is colour

 The algorithm will consist of a pre-trained pattern recognition component to detect the pattern (top of the scale element) and a second detection and measurement component (squares).

The dedicated and newly developed UI for TMS is accessible via web for:

- Decision Makers
- Facilitator/Flood Expert
- ) Emergency Responders<br>) System Operator
- System Operator

# **5 System Test Case Repository**

This chapter provides an overview of the current system tests.

The tests described in this document demonstrates that the Territory Monitoring System is implemented and the features identified in D3.1 and D3.2 have been successfully implemented as part of the task T3.8, with the adapted strategy.

#### **5.1 System Tests**

The core focus of the system tests is to test the Territory Monitoring System - without integration with the other modules - as a black box as seen by the user. This test level is being performed by dedicated experts (testers, test manager).

#### **5.2 Baseline for System Tests - Preconditions**

In order to extract reproduceable and consistent results from executing the system tests they must be performed in a defined environment. Besides system level requirements (database is up and running), there are other internal settings that must be set accordingly. These settings are called preconditions and this chapter listssome ofthe mostrelevant ones which are present in most of the verification tests.

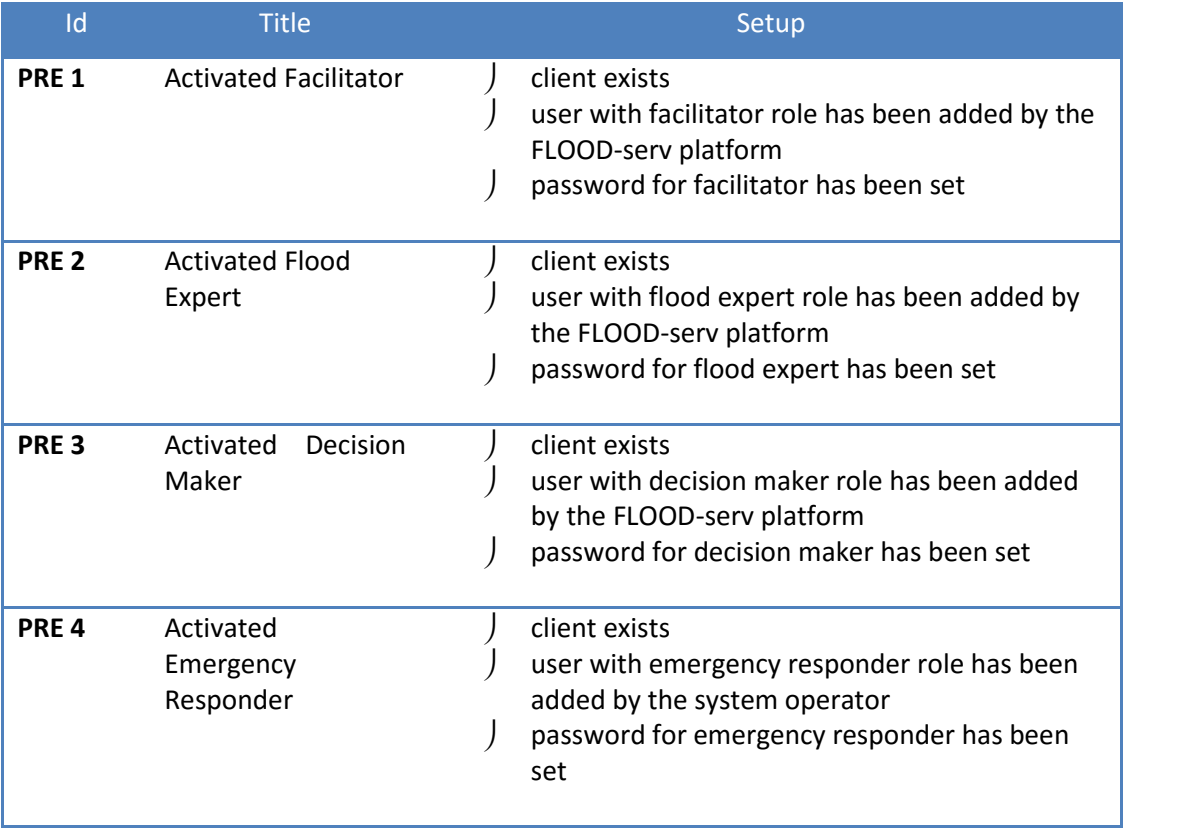

### **6 Test cases – overview**

We have grouped the tests carried out into clusters: such related to data collection, data visualization and emergency management.

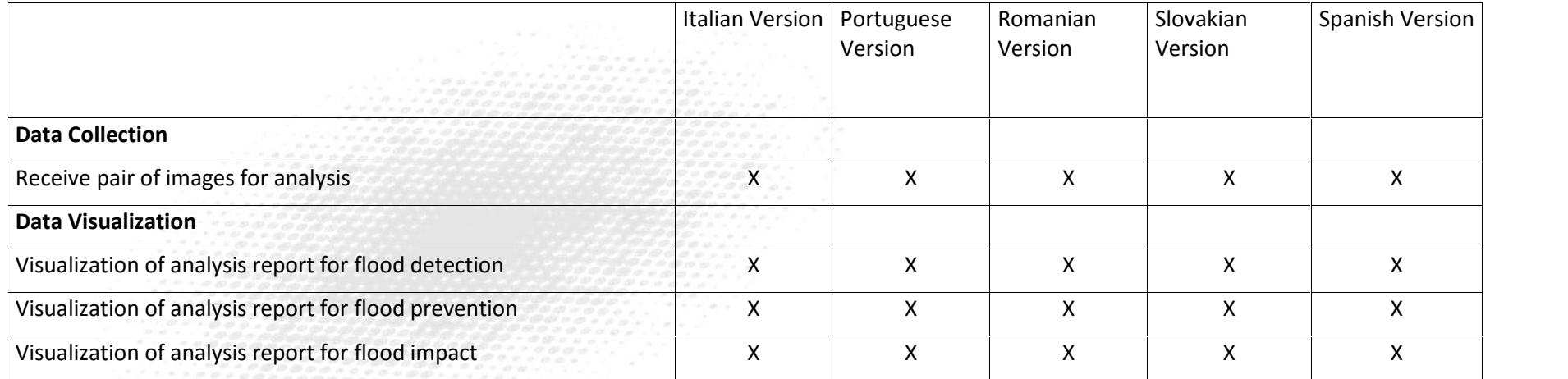

# **7 Test Cases and Results**

#### **7.1 Data Collection – Test Cases and Results**

#### **7.1.1 Test Case – Receive image or pair of images for analysis**

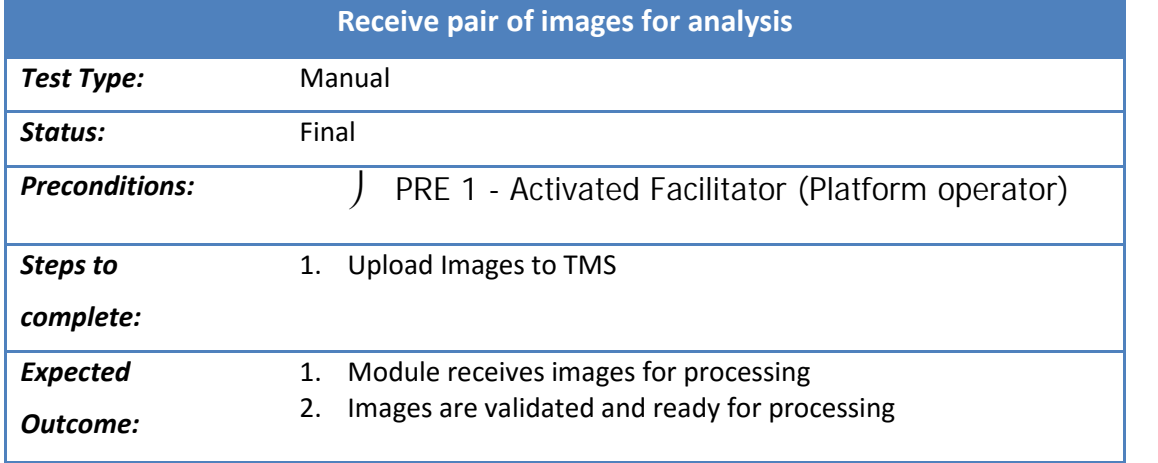

# **7.1.2 Results – Receive image or pair of images for analysis**

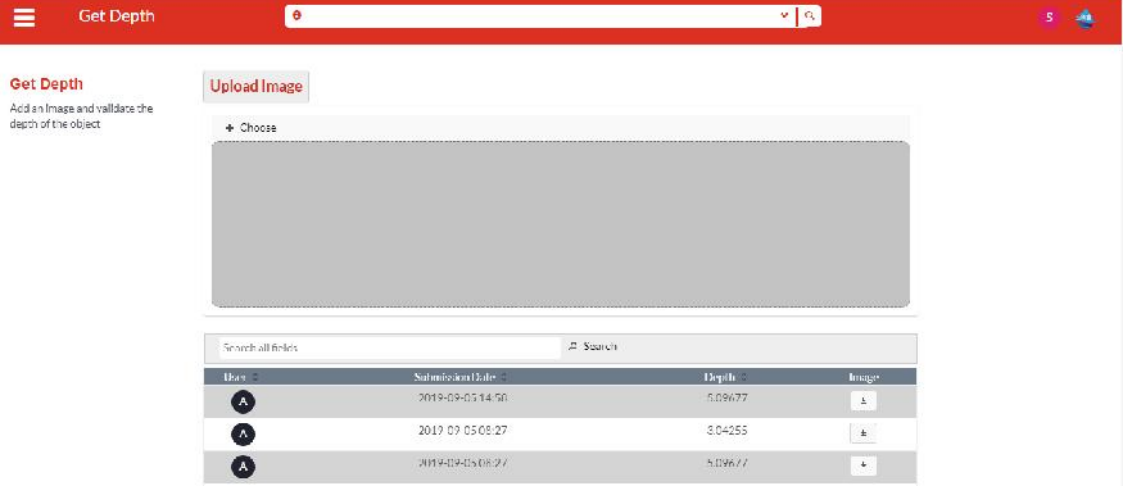

Option for uploading image for depth calculation. This can be accessed via main menu » TMS » Calculate Depth

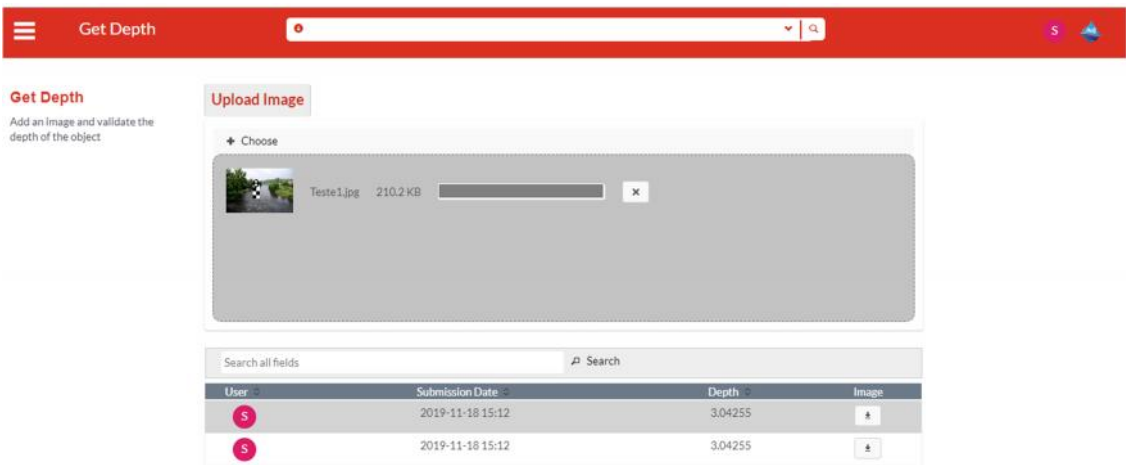

After choosing an image, the TMS will upload and assesses if the image complies with the base parameters.

For the legacy method "Get Differences":

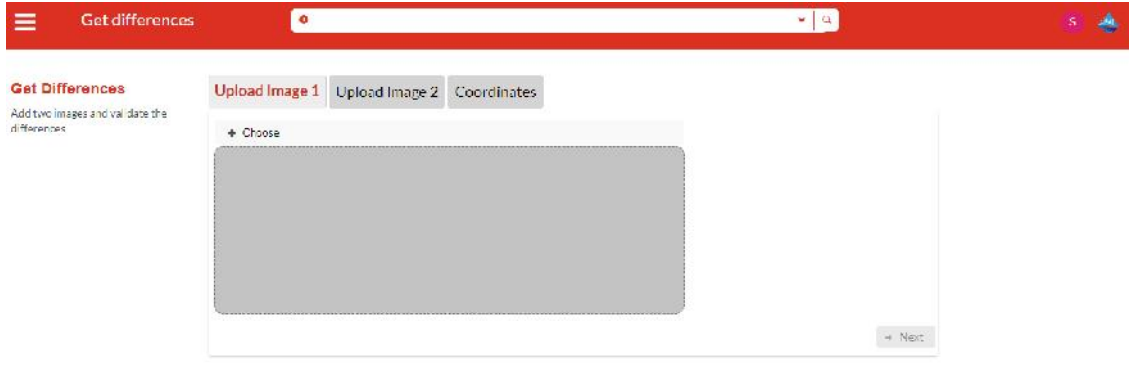

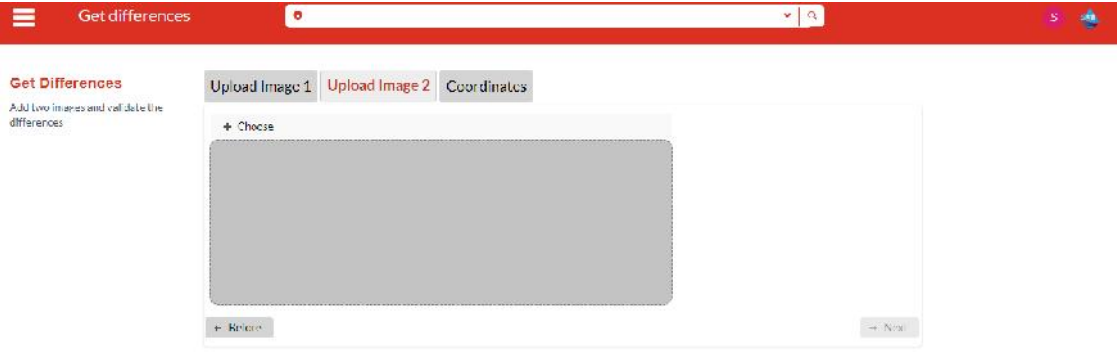

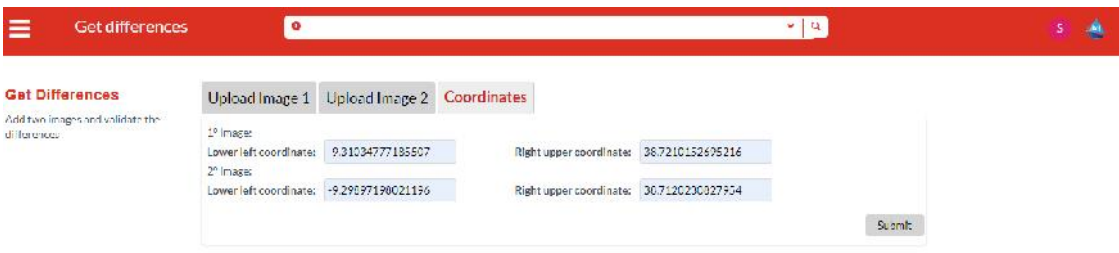

#### **7.1.3 Test Case – Visualization of analysis report for flood detection**

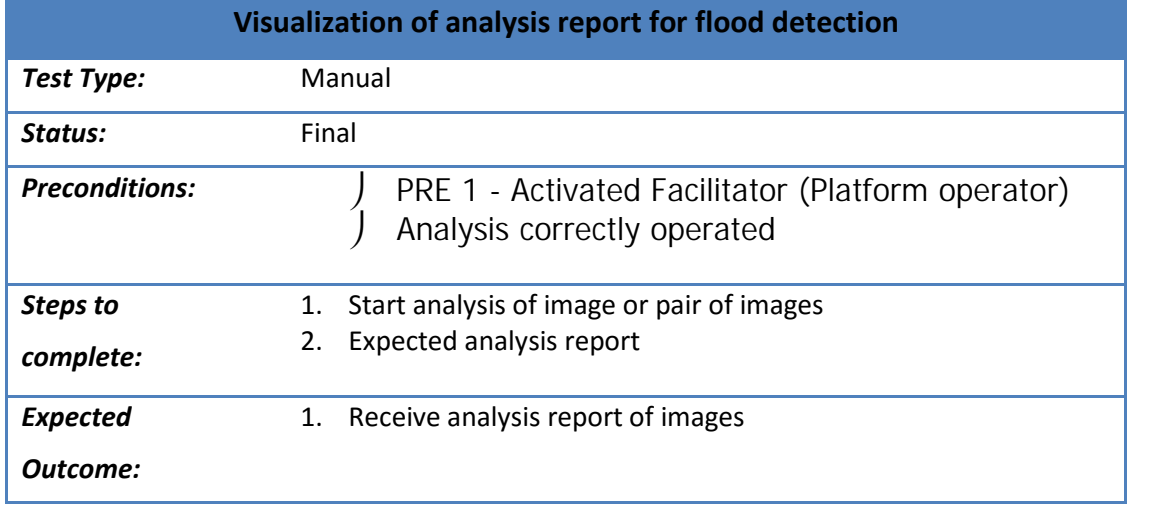

## **7.1.4 Results – Visualization of analysis report for flood detection**

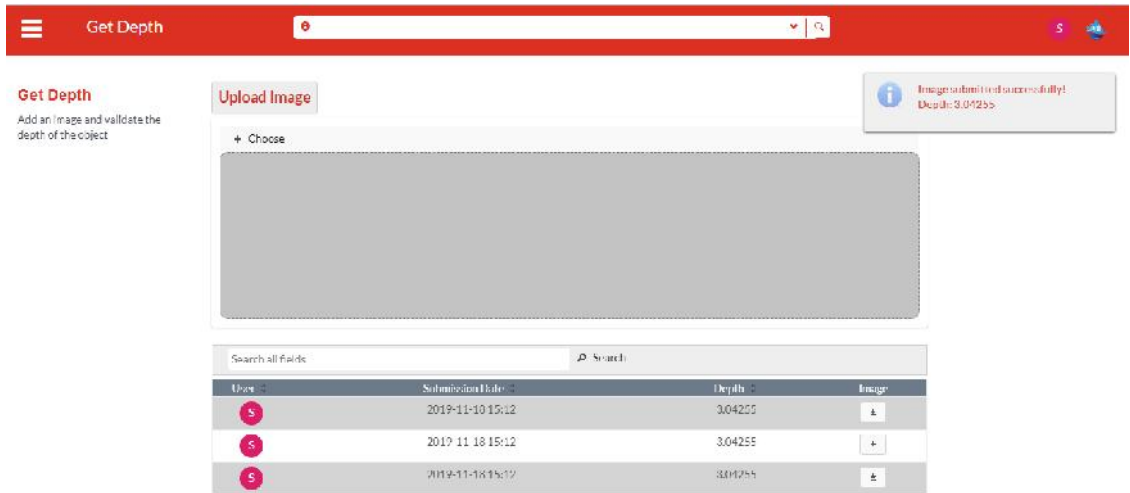

After uploading image for depth calculation, the depth calculate will appear as:

Popup in the screen

 Added resulted in the list below, where we can consult the complete history of analysis.

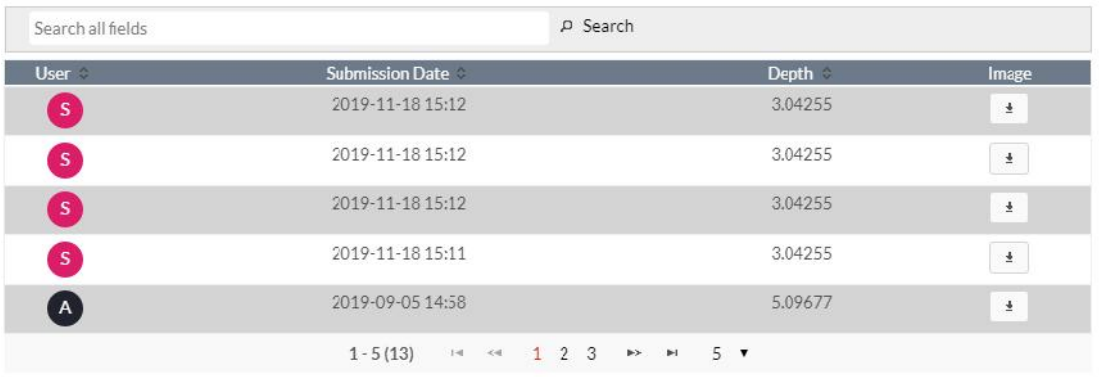

#### **7.1.5 Test Case – Visualization of analysis report for flood prevention**

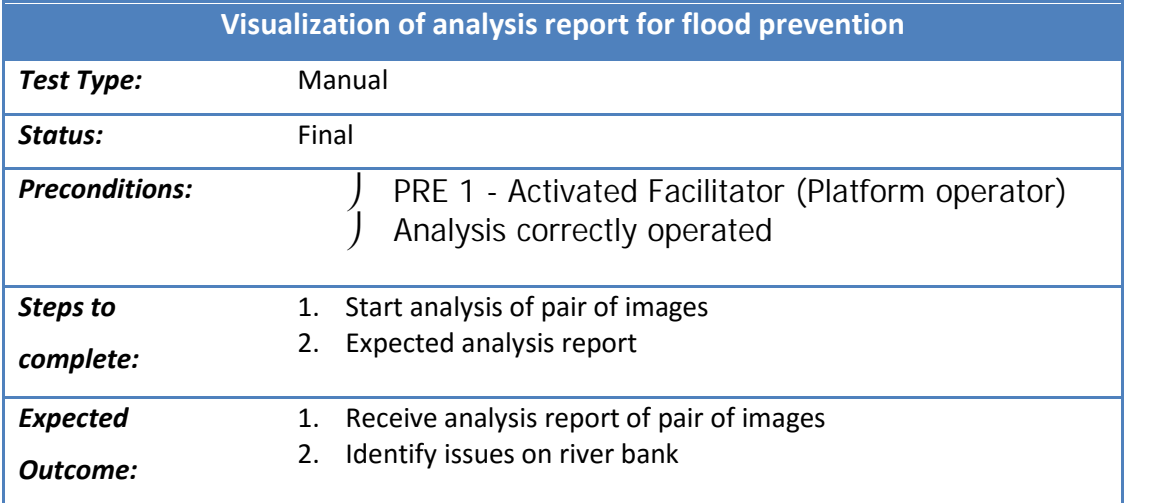

# **7.1.6 Results – Visualization of analysis report for flood prevention**

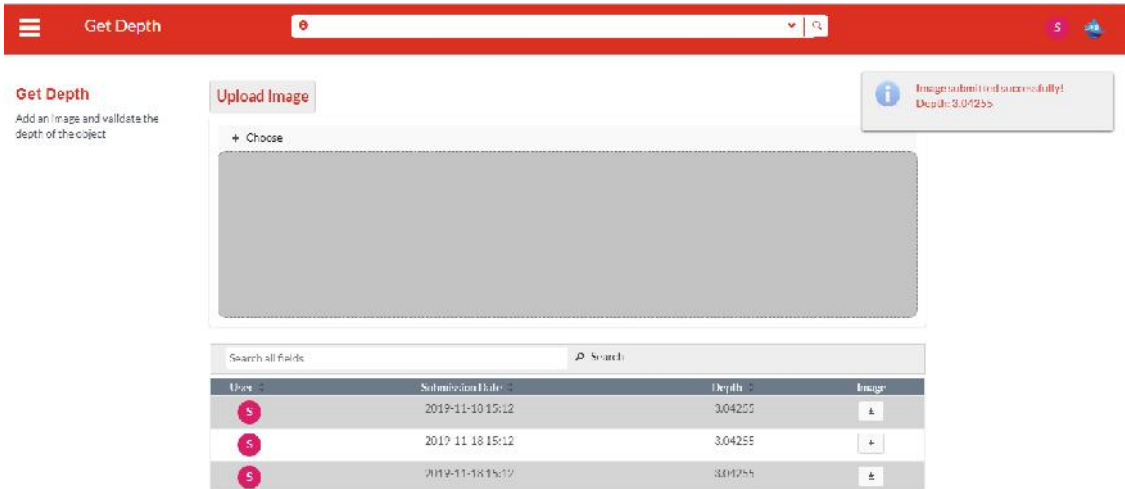

After uploading image for depth calculation, the depth calculate will appear as:

) Popup in the screen<br>
) Added resulted in the

 Added resulted in the list below, where we can consult the complete history of analysis.

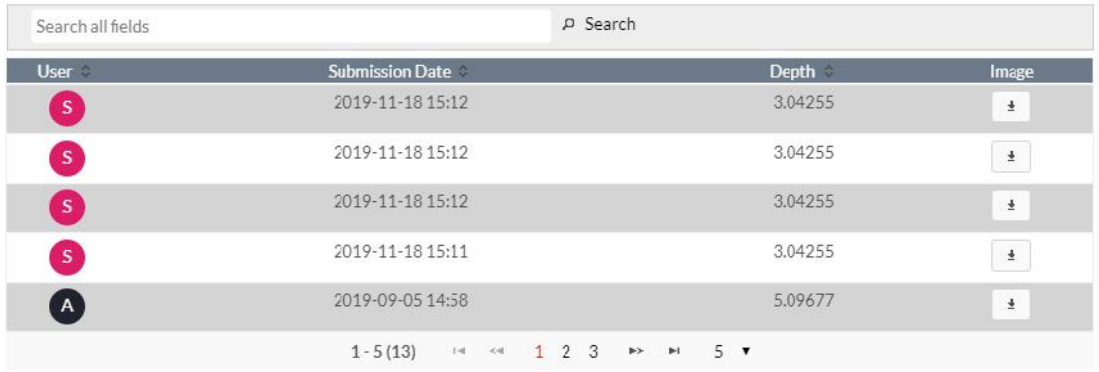

### Another Analysis #2:

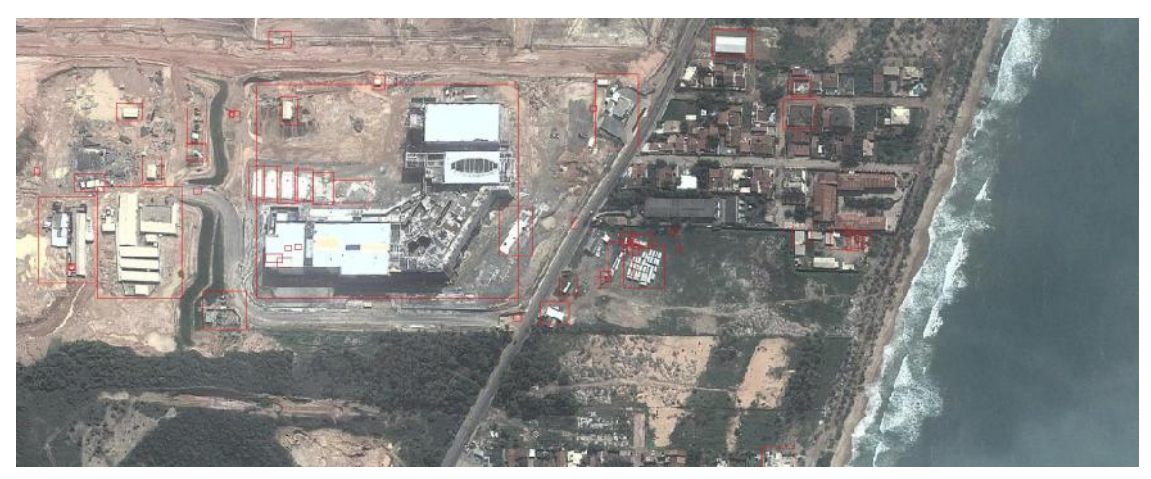

#### Another Analysis #3:

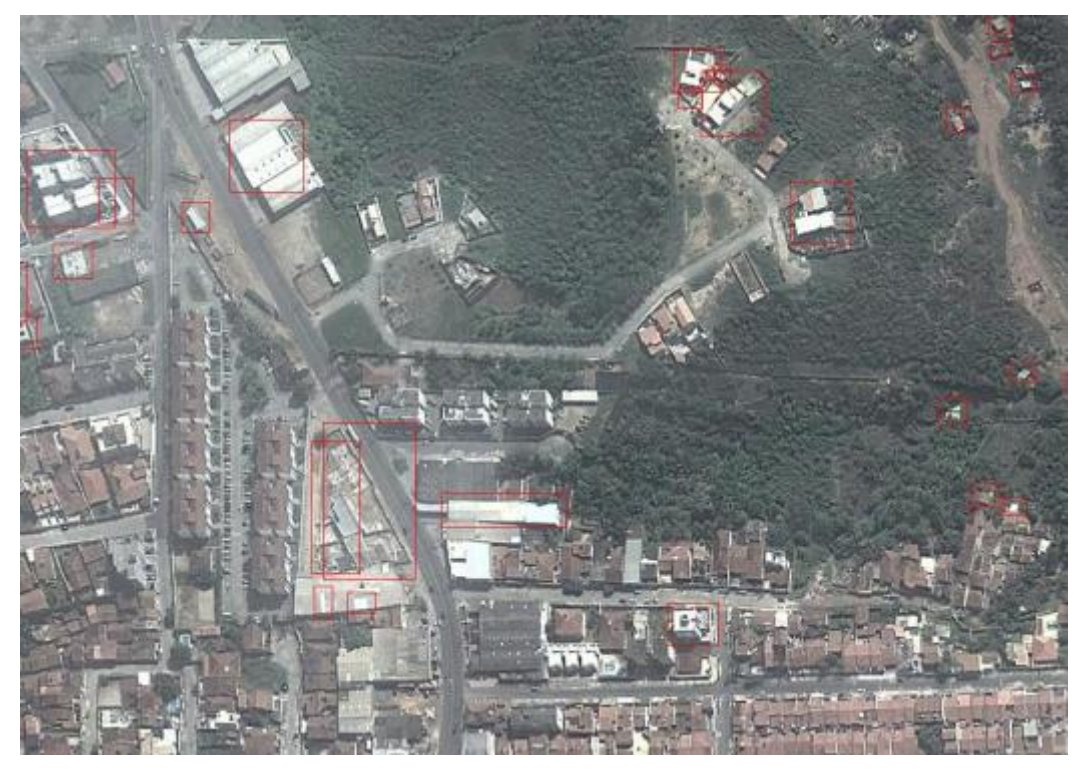

#### **7.1.7 Test Case – Visualization of analysis report for flood impact**

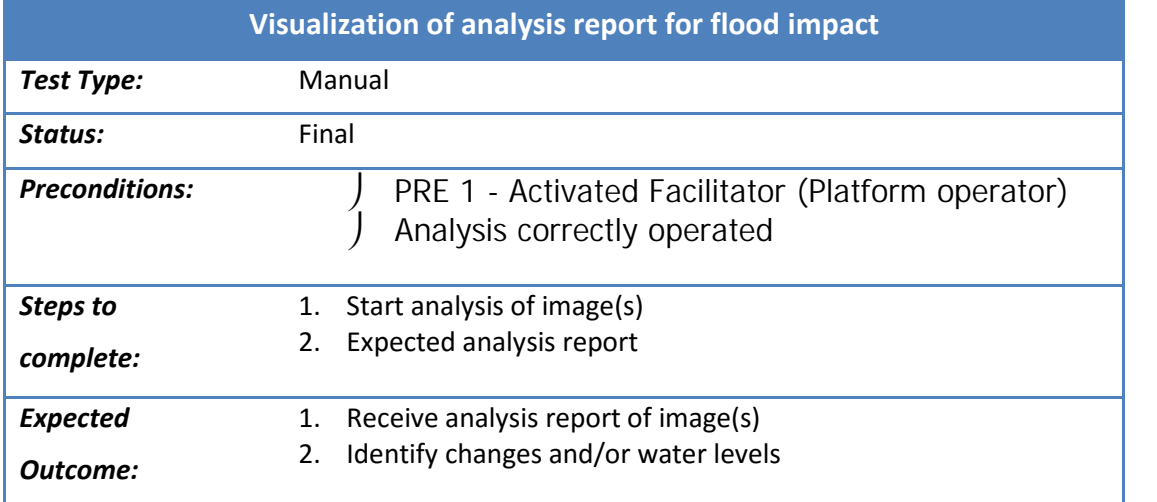

#### **7.1.8 Results – Visualization of analysis report for flood impact**

After uploading image for depth calculation, the depth calculate will appear as:

- ) Popup in the screen<br>I Added resulted in the
- Added resulted in the list below, where we can consult the complete history of analysis.

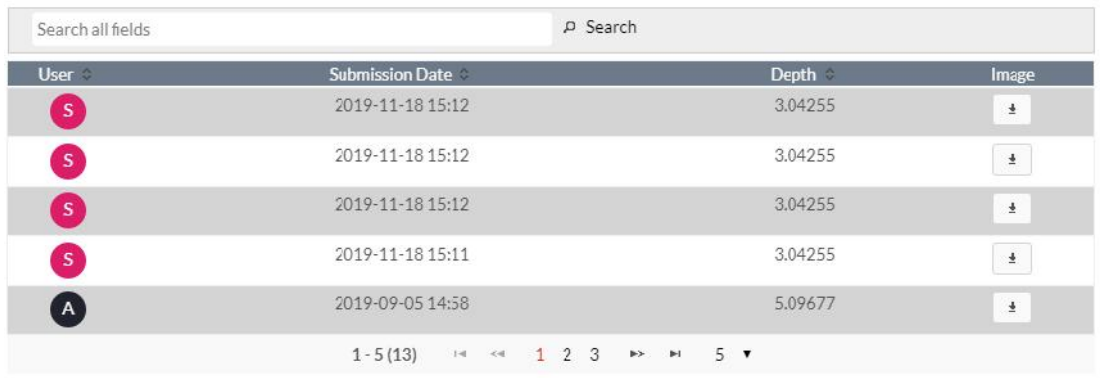

These results are also available via Rest API, and can then be integrated with EMC/Portal for cross check analysis

Several images were used for testing the capability of the image processing algorithm. Some examples:

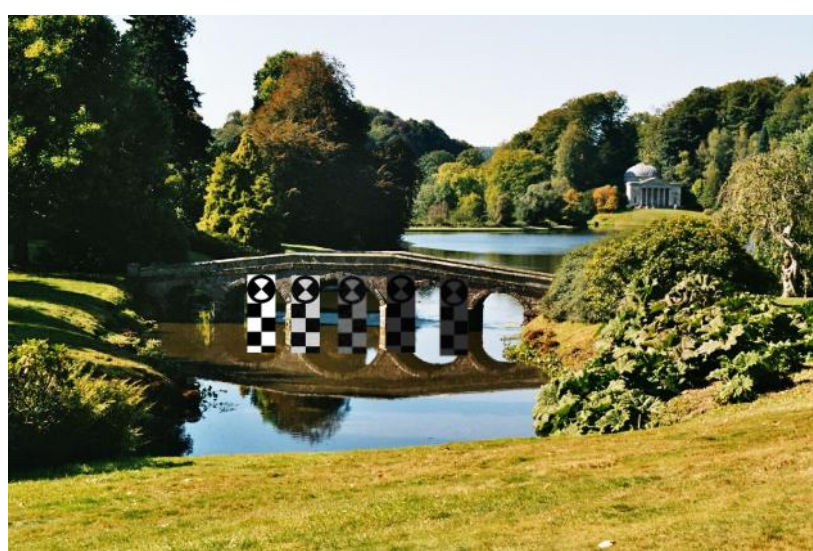

#### Test 01:

Test 02:

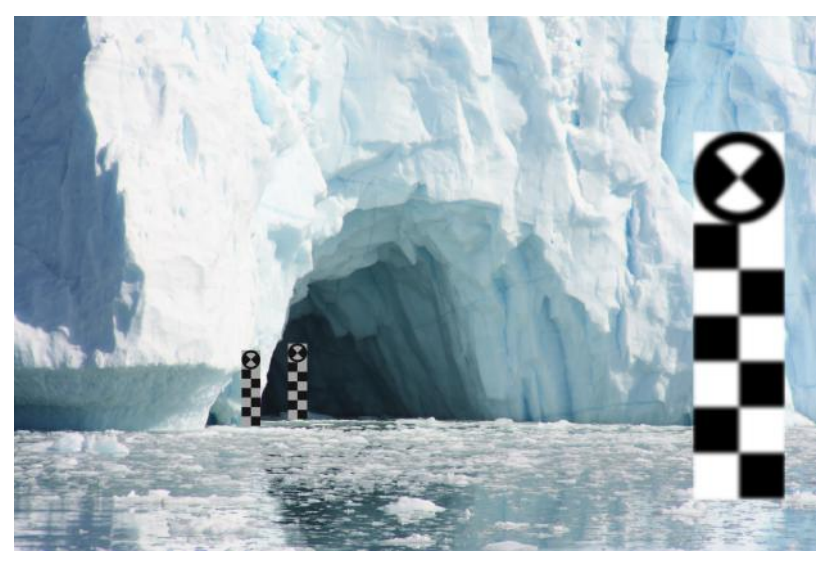

Test 03:

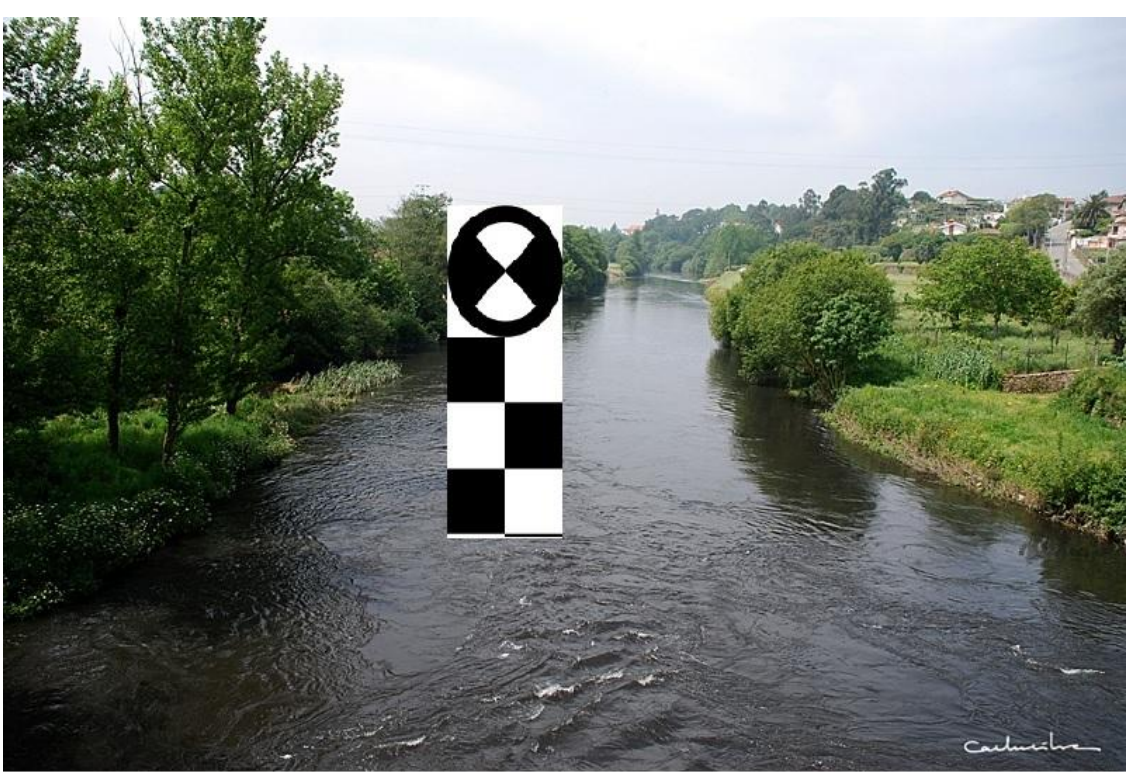

Test 04:

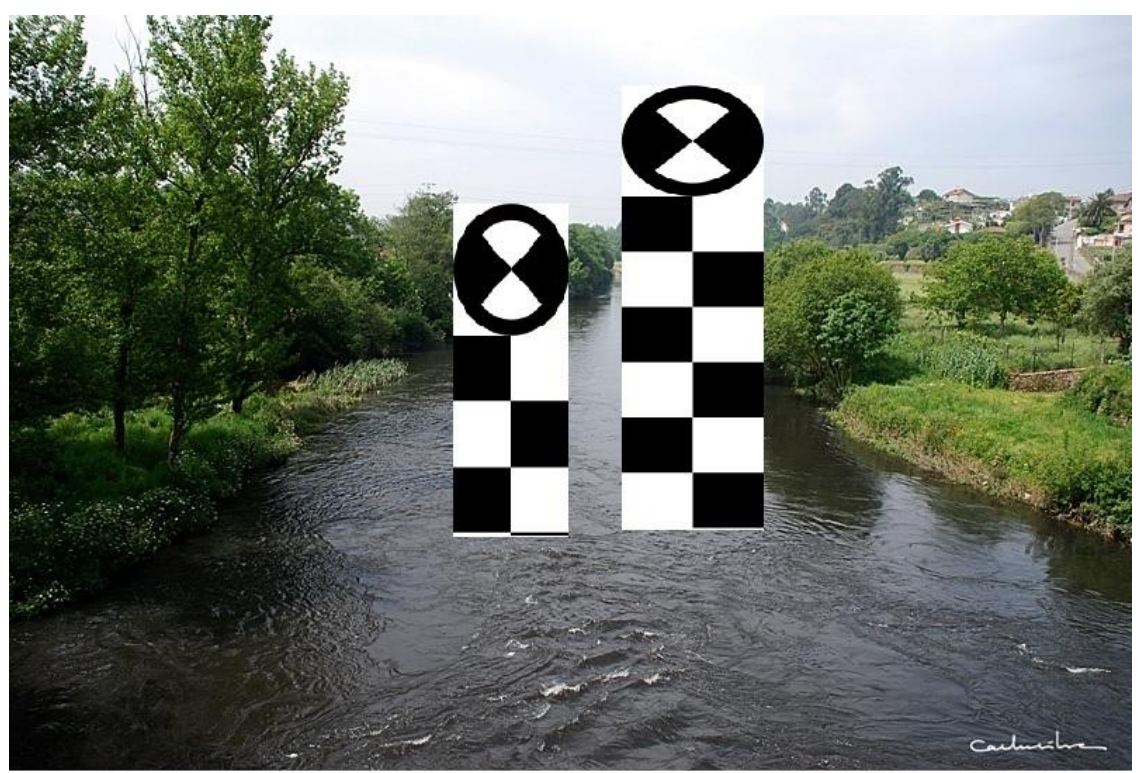

Test 05:

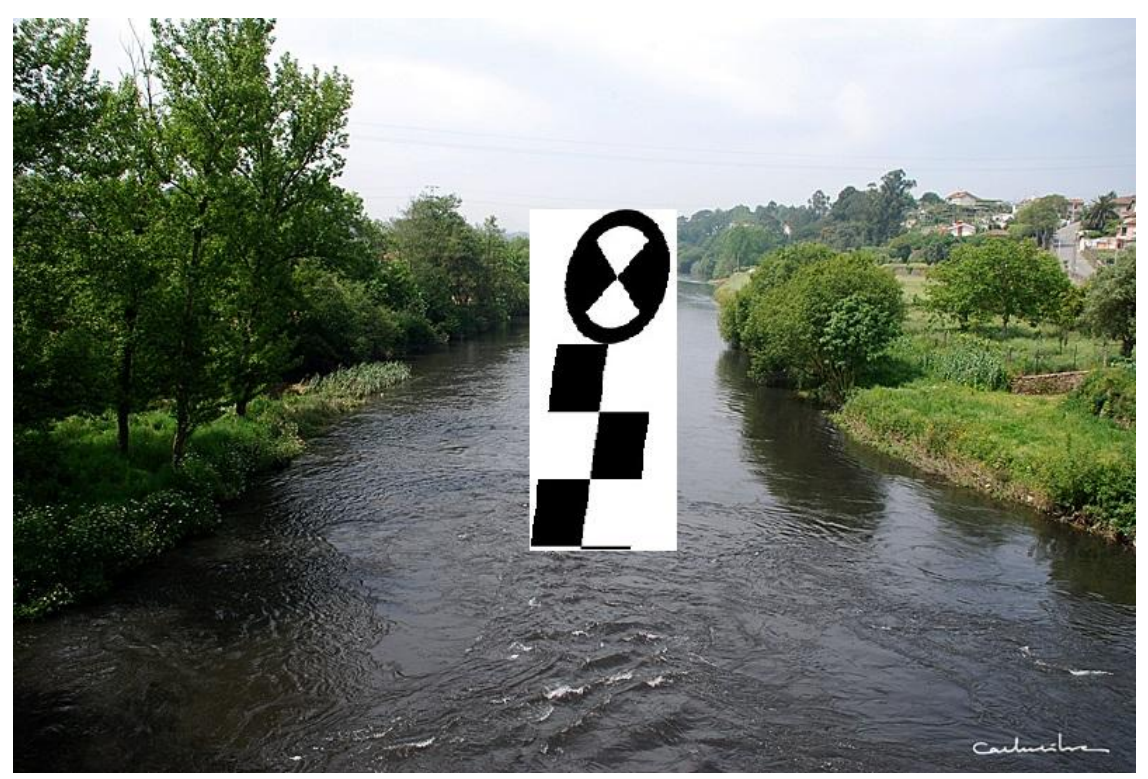

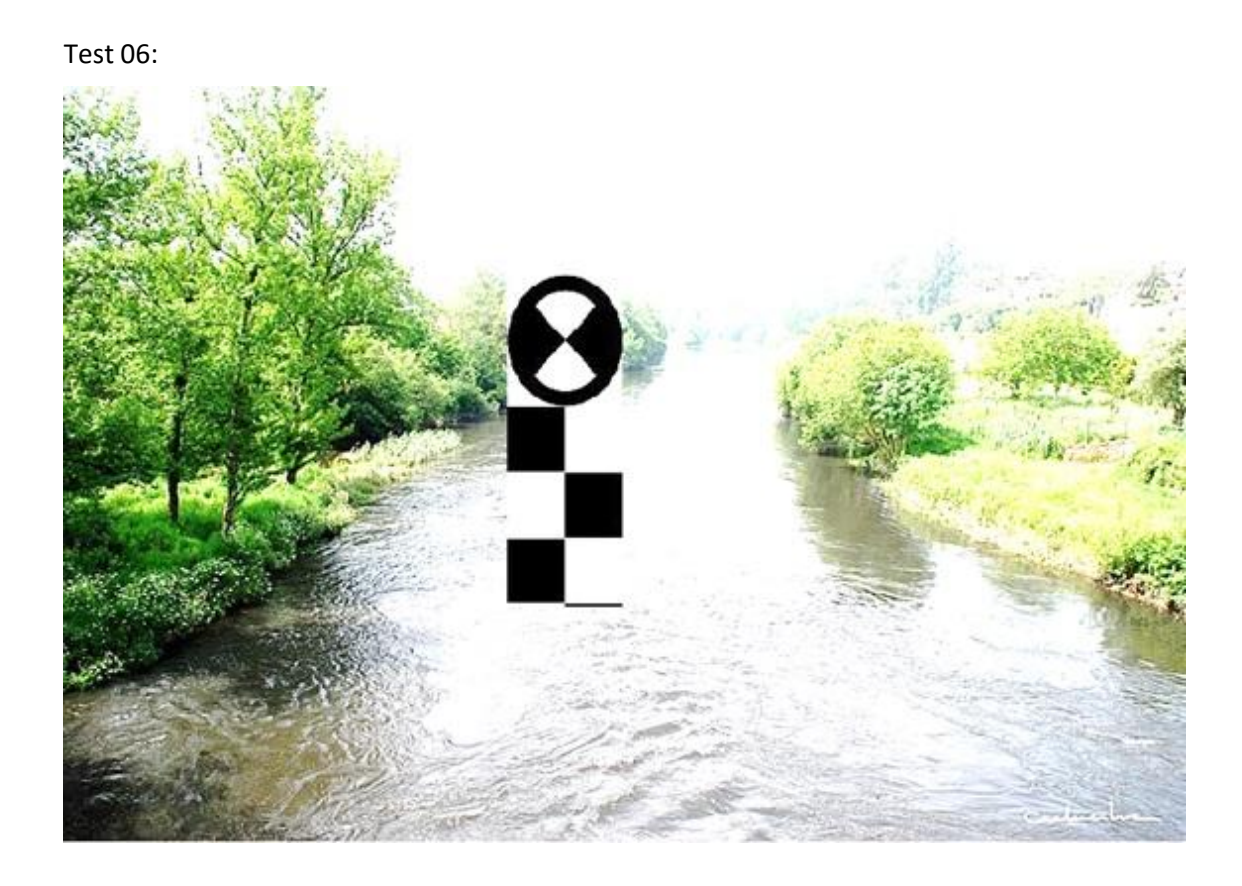

#### Test 07:

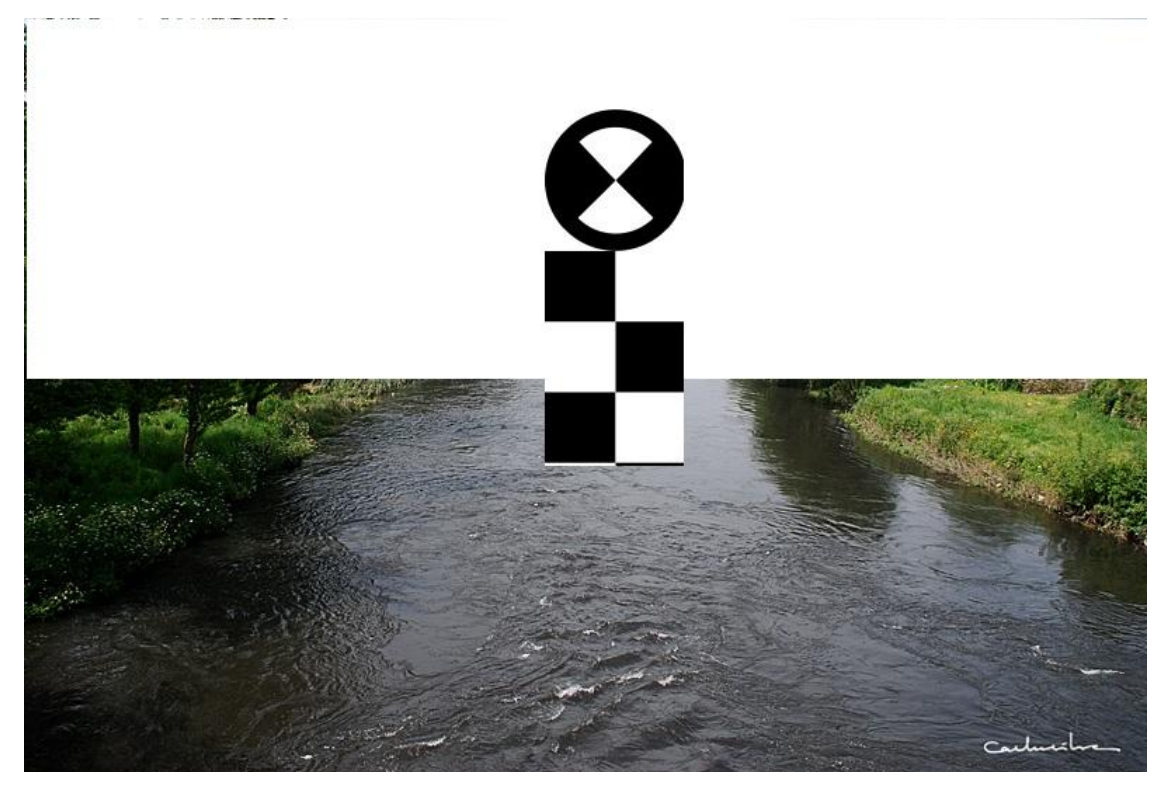

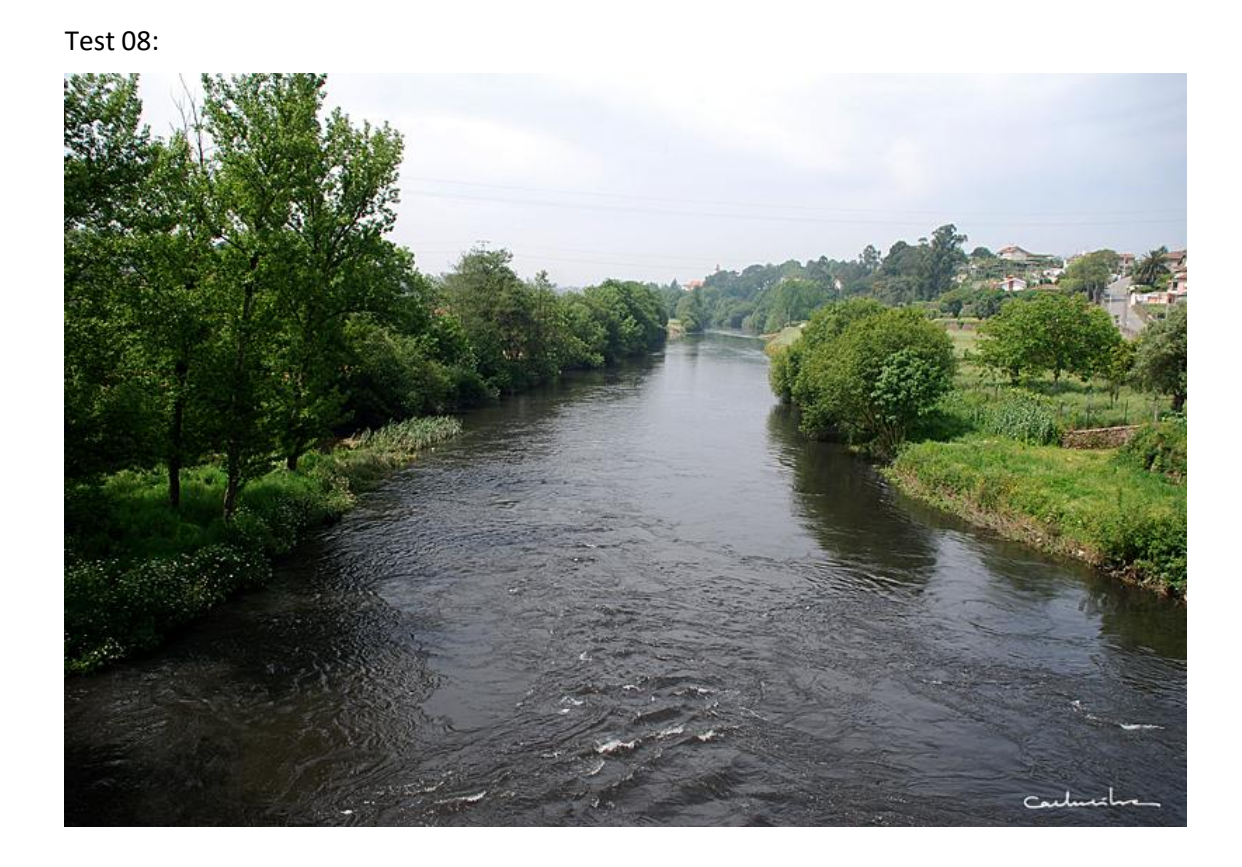

Test 09:

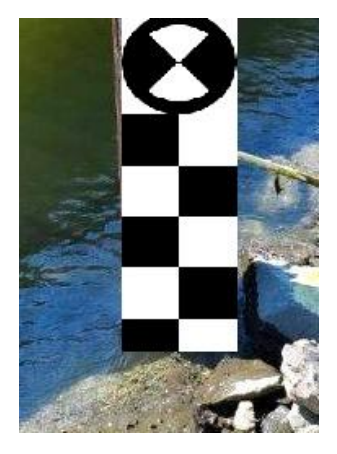

Test 10:

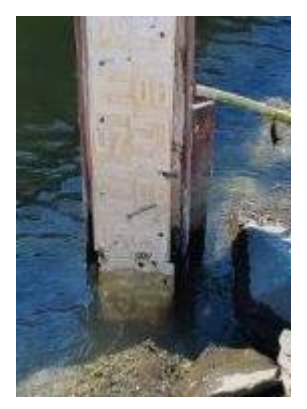

For depth analysis, the algorithm proved to be effective in detecting the water level in 95% of the vertical images tested. For aerial photographs, including from drones, the algorithm proved ineffective for water level calculation, and thus the attention of the component shifted to this method.

Examples of aerial pictures used for water level calculation:

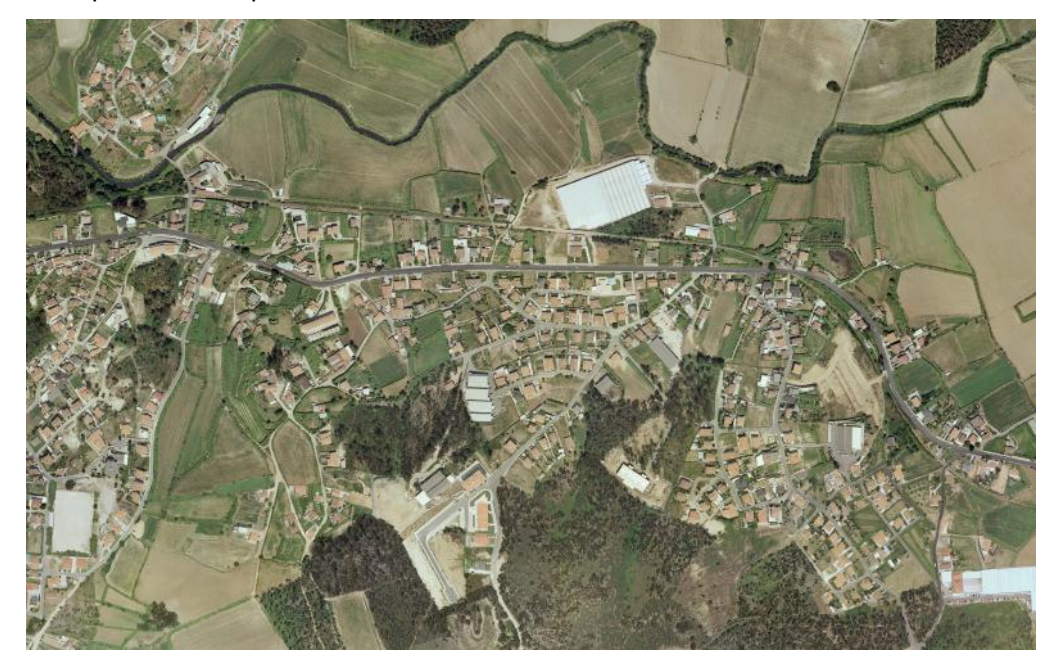

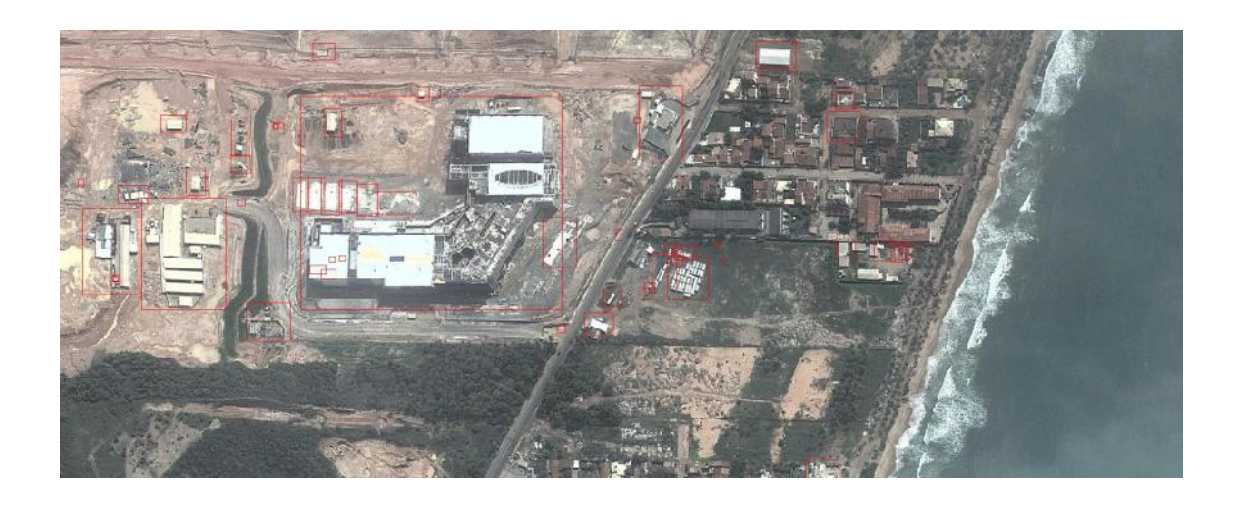

Regarding the method for asserting differences (new buildings for example) in urban areas, the algorithm proved effective:

#### Test 1:

#### After:

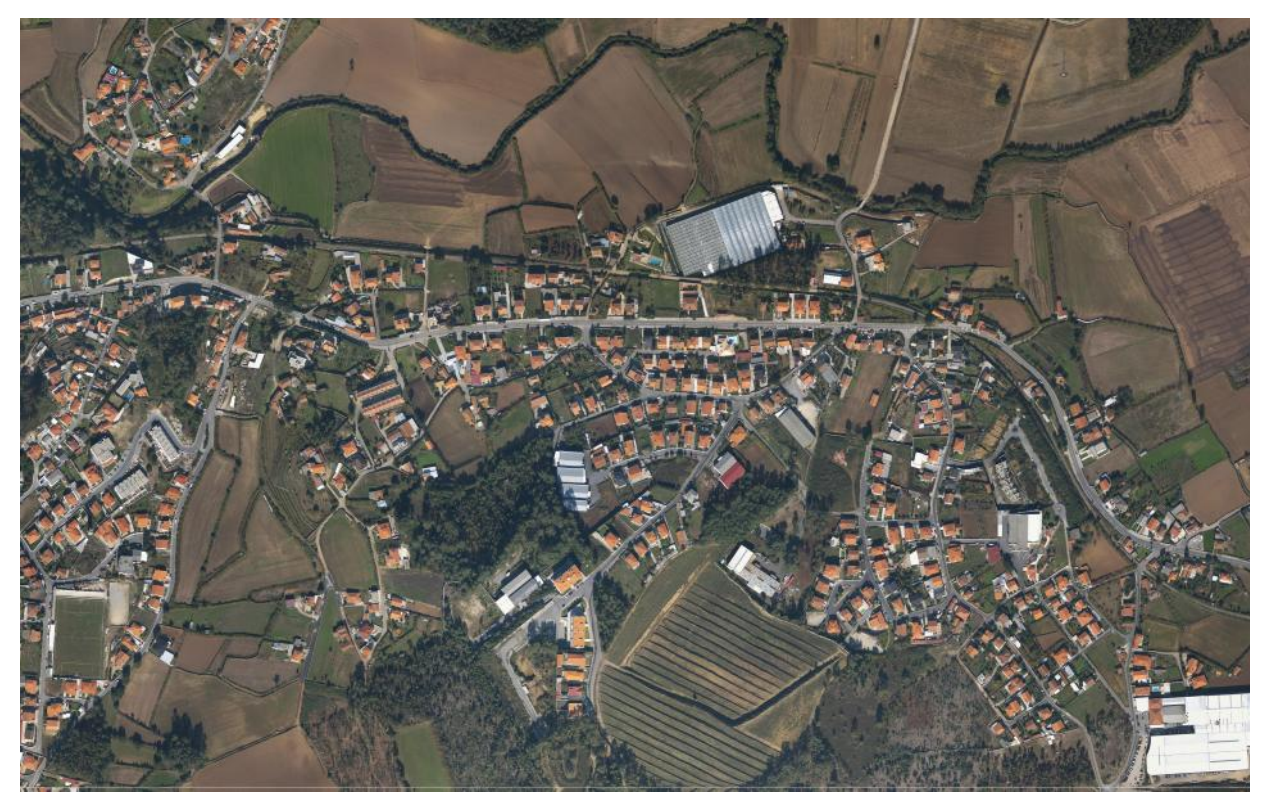

# Before:

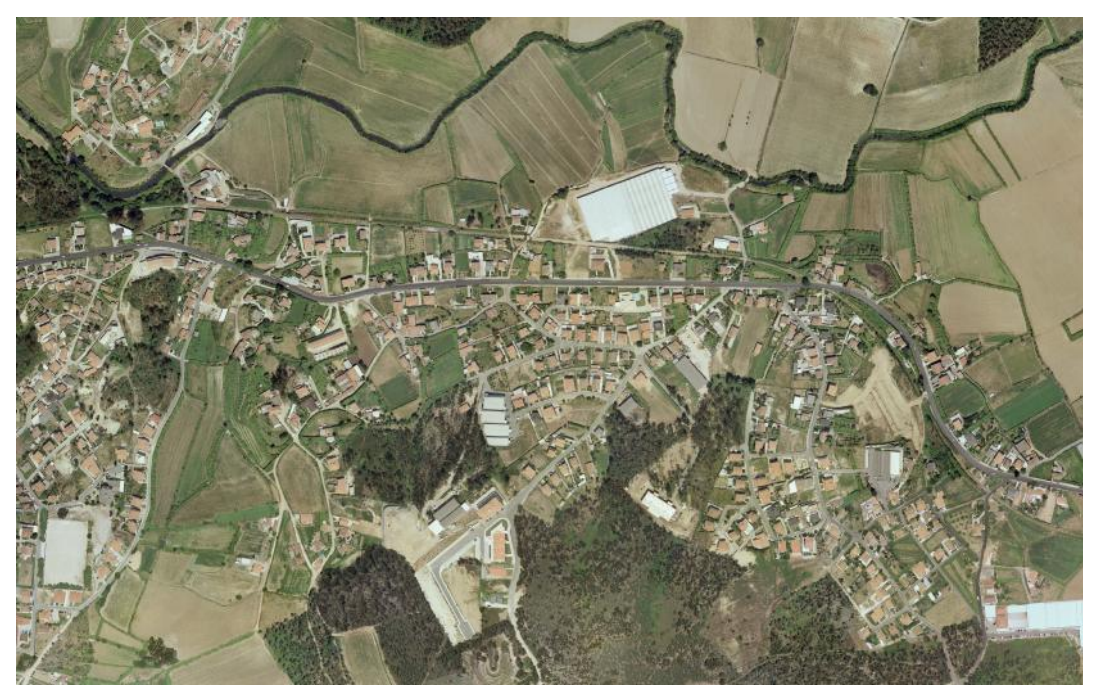

Result:

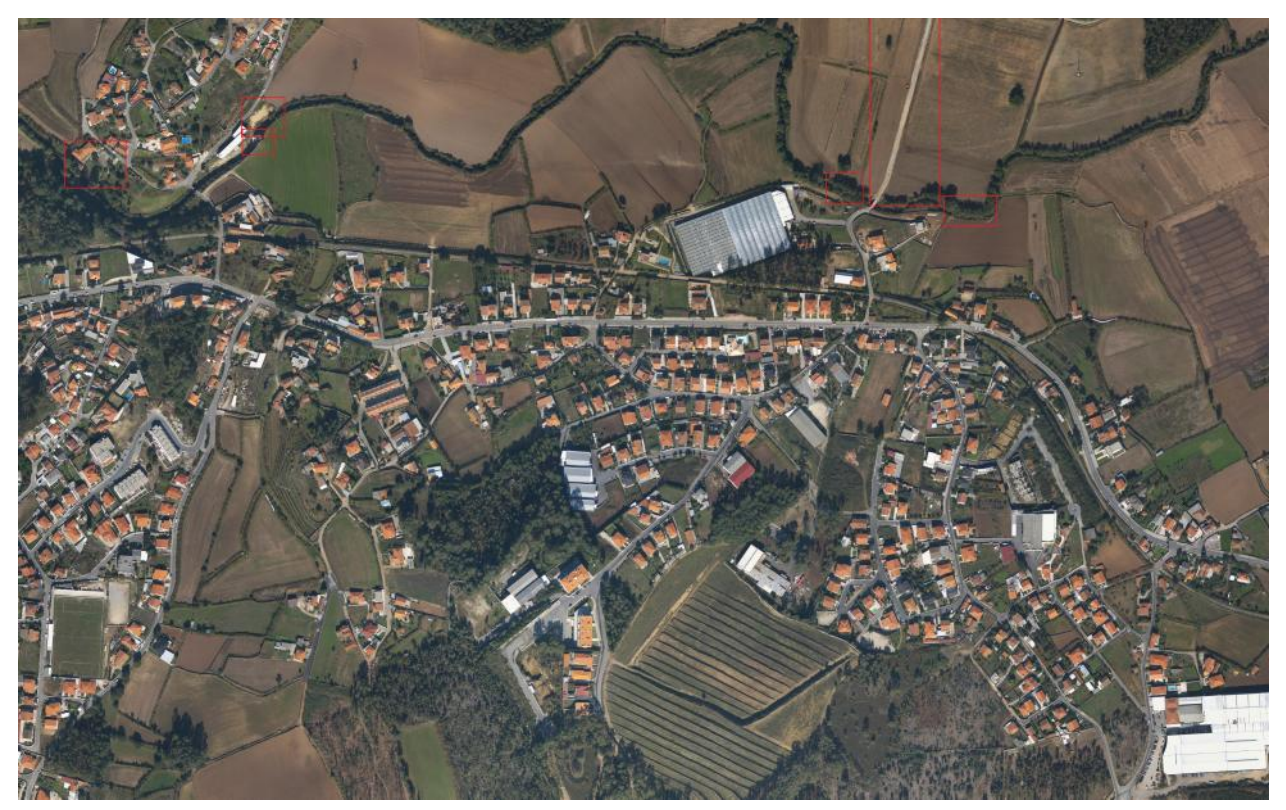

Report – this report is automatically downloaded via zip from the proof of concept UI or reported via the REST API and can then be integrated with EMC/Portal for cross check analysis:

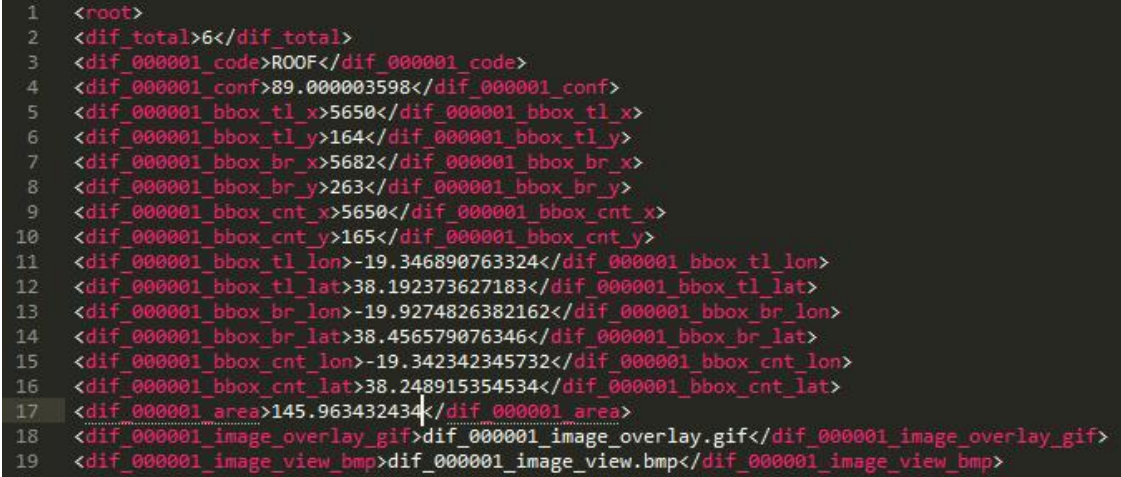

Test 02:

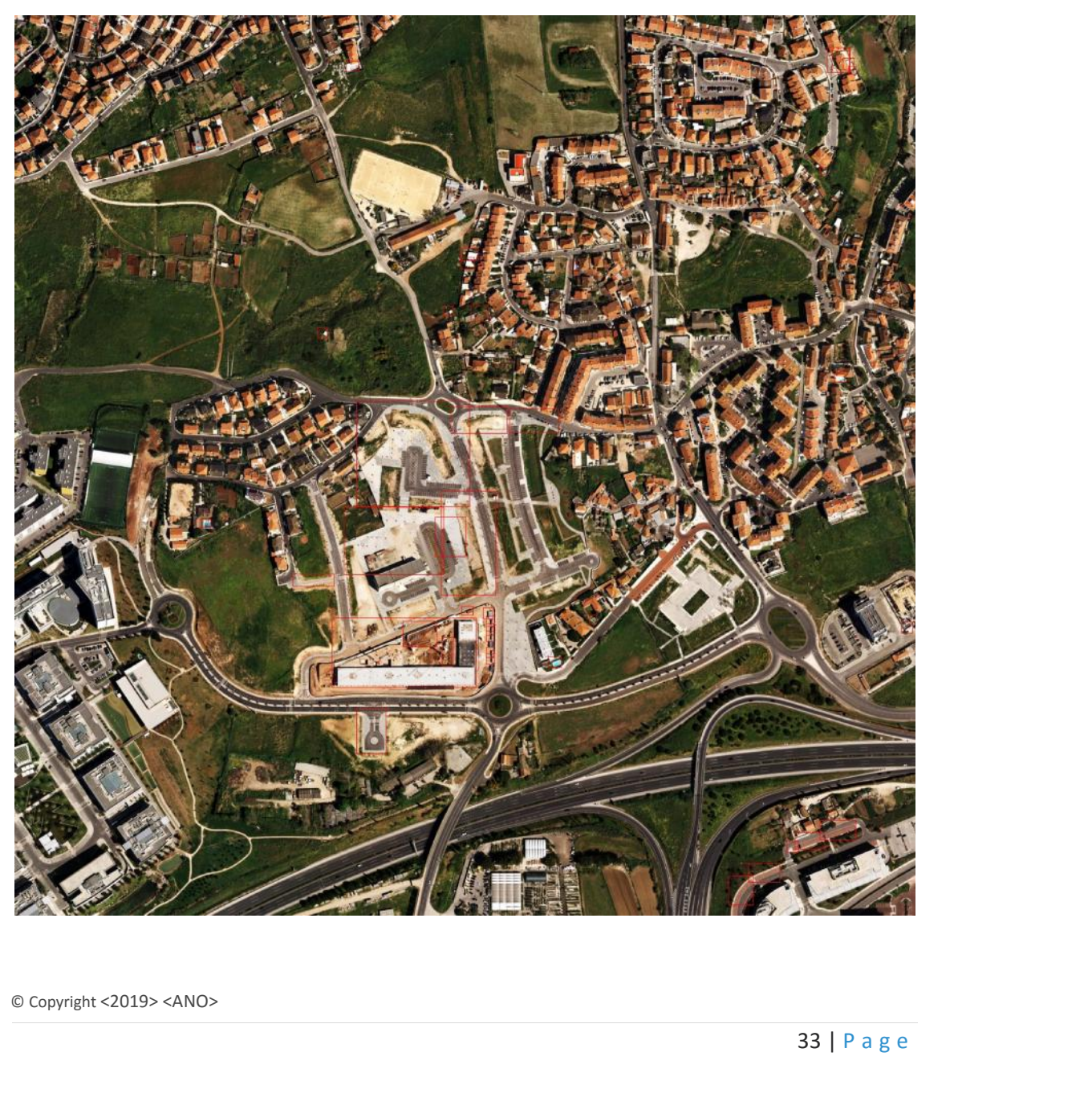

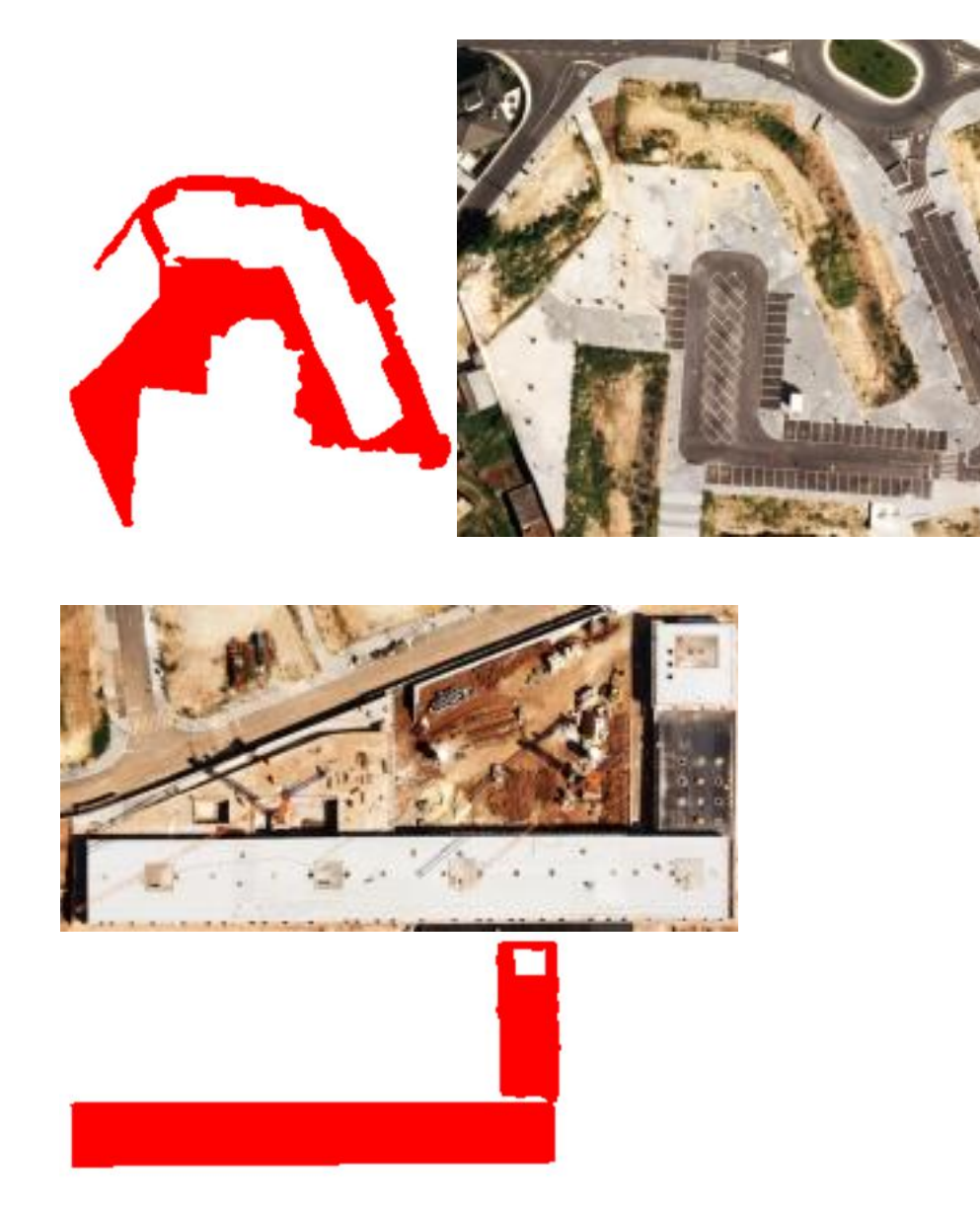

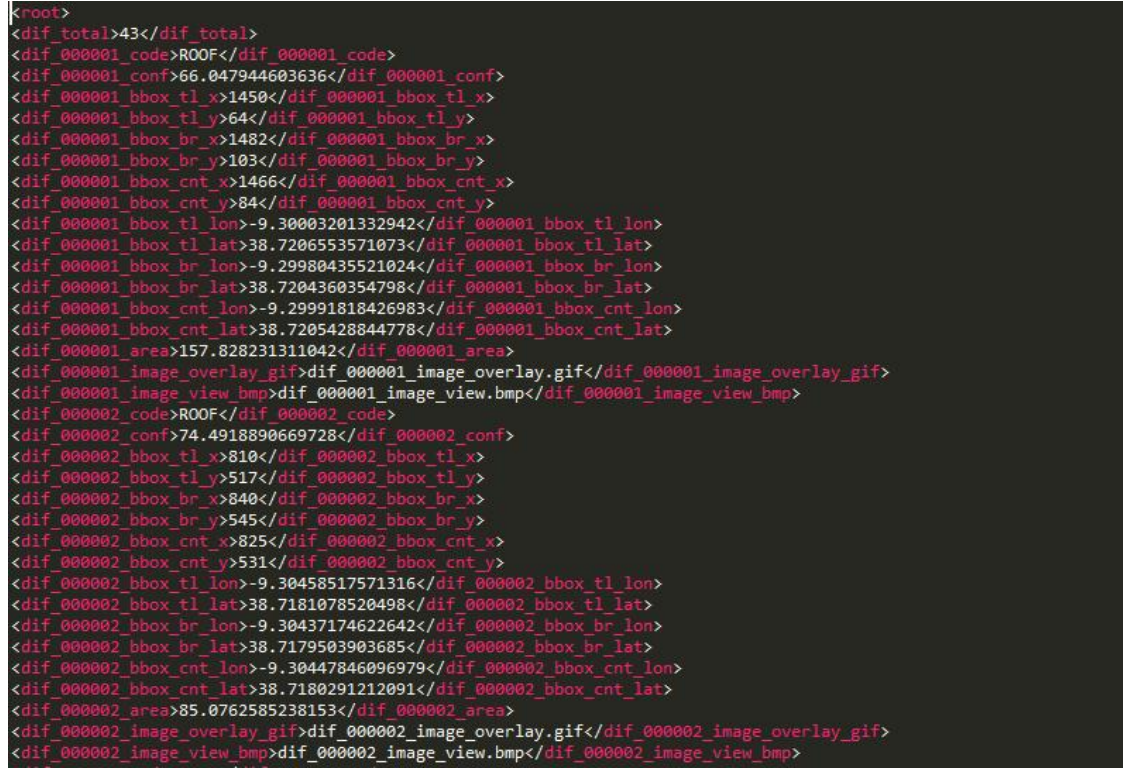

To access this method via the proof of concept UI:

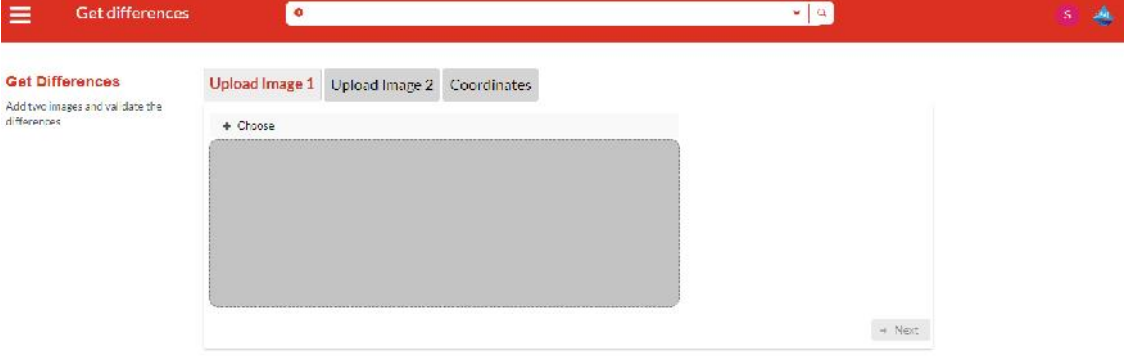

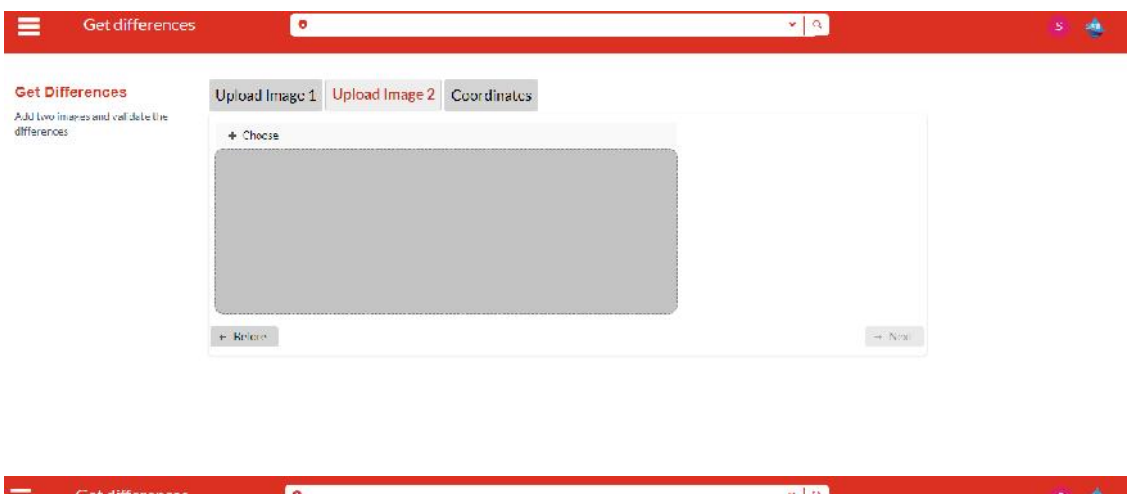

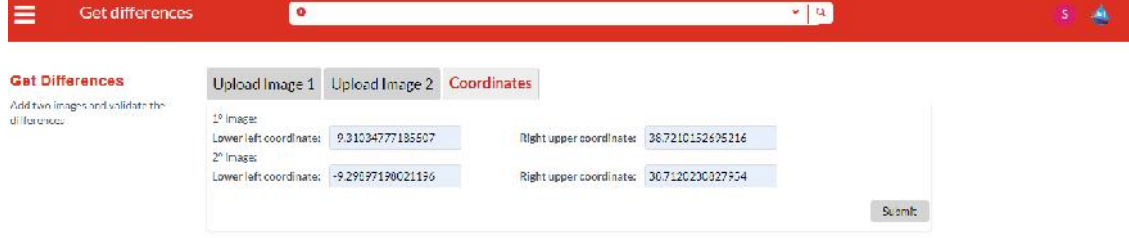

The method can, again, be accessed via the REST API.

### **8 TMS Release Notes**

This section contains the TMS release notes.

#### **8.1 System access requirements**

The TMS is a technical oriented component to be used by the central platform and the EMC for analysis of remote areas and is available on REST Api and File based operation. A proof of concept UI as developed within CDF for testing purposes.

#### **8.2 Features**

#### **The TMS component is used to:**

- Detected water level in vertical images;
- Originally designed to:
	- o Detected changes on the terrain using a pair of images of different period in time;
	- o Report those changes on a consolidated report with GEO Coordinates;

#### **8.3 Installation guide**

For Decision Makers and/or Operators you can access to the TMS directly in the FLOOD-Serv Platform or directly by typing in:

https://bilbao-floodserv-saas.ano.pt/ https://bratislava-floodserv-saas.ano.pt/ https://genova-floodserv-saas.ano.pt/ https://tulcea-floodserv-saas.ano.pt/ https://vnfamalicao-floodserv-saas.ano.pt/

The credentials to access are:

 User: salmeida Password: 123

**Note: Since the PA can delete users, this user can at any point be deleted by the PA. If so, please refer directly to the FLOOD-Serv platform to gain access.**

Choose TMS >> Calculate Depth on the main menu (top left corner).

The legacy "Calculate Differences" method is also available, via the same option path.

# **9 Work Developed and Conclusions**

Regarding the TMS component, the 4 user stories were implemented, with the already presented alterations: Originally, the user stories to be implement in the TMS, were based on a single main method, that focused on calculation differences between two images. Development and testing proved that this method, as the bellow results show, proved to be below our expected threshold. For this, a second method, focused on vertical images and on calculating depth of bodies of water was implemented specially for the project and thus the user stories and consequent results adapted. The legacy method of "Calculation Differences" remains available. For this, the development consisted on (macro level):

- Implementing the dedicated web UI;
- Developing the Business Works layer to implement the new underline logic;
- Developing the Data layer to accommodate the new data structures.

The previous technology stack deemed fit for the changes and new modules incorporated.

Under the work developed in WP3, the TMS is ready to be integrated with the FLOOD-Serv system.

# **10 APPENDIX I: API Documentation**

#### **10.1.1 Introduction**

The following chapters identify the methods present in the three main areas of the TMS API. For the URL, each pilot has its own TMS instance:

https://bilbao-floodserv-saas.ano.pt/ https://bratislava-floodserv-saas.ano.pt/ https://genova-floodserv-saas.ano.pt/ https://tulcea-floodserv-saas.ano.pt/ https://vnfamalicao-floodserv-saas.ano.pt/

For the API link, they obey the same logic:

https://{pilot\_instance\_name}/{pilot\_contextroot\_name}/services/api/records/

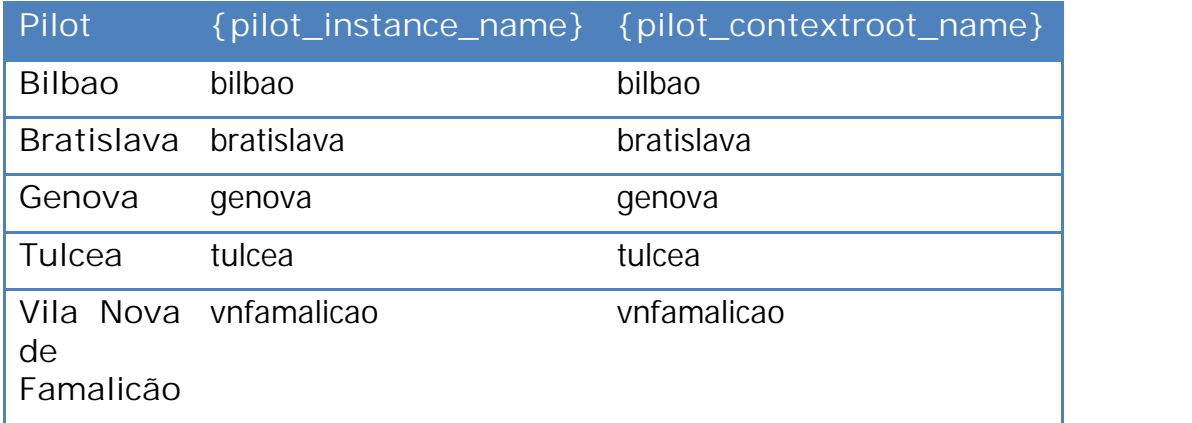

#### **10.1.2 Depth Analysis**

#### **10.1.2.1 Get a list of previous analysis filtered by date of creation**

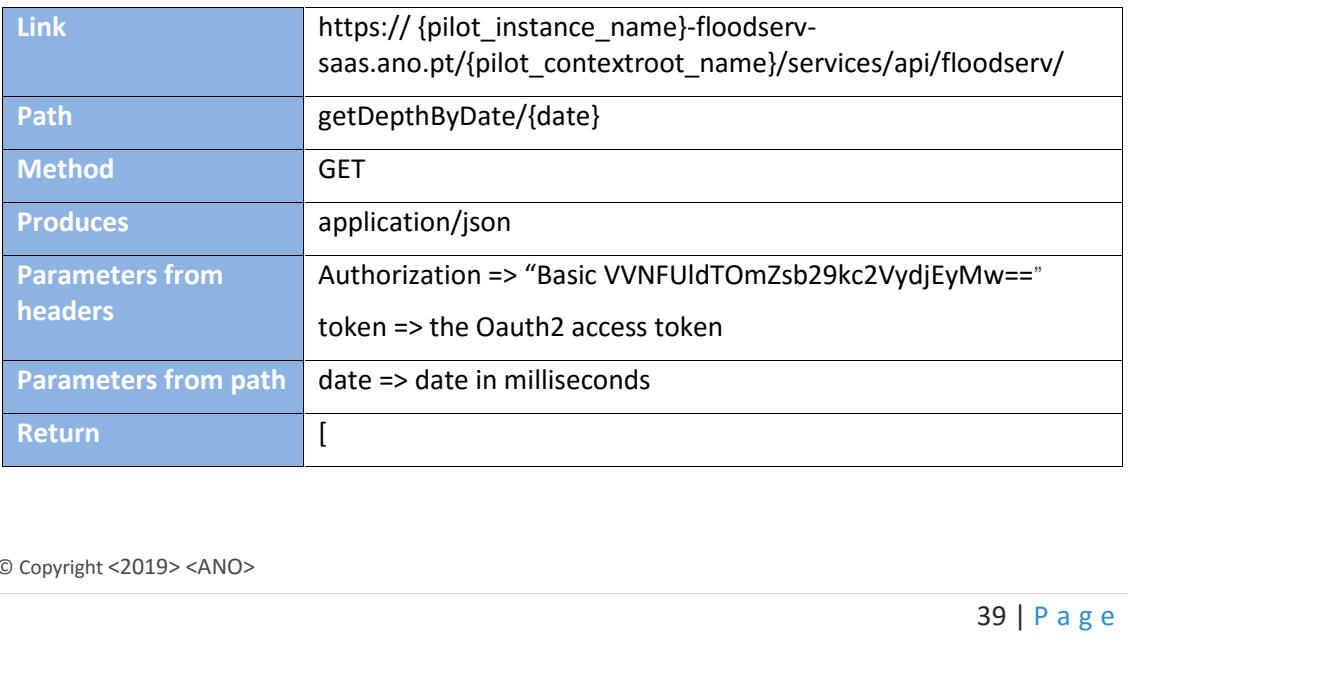

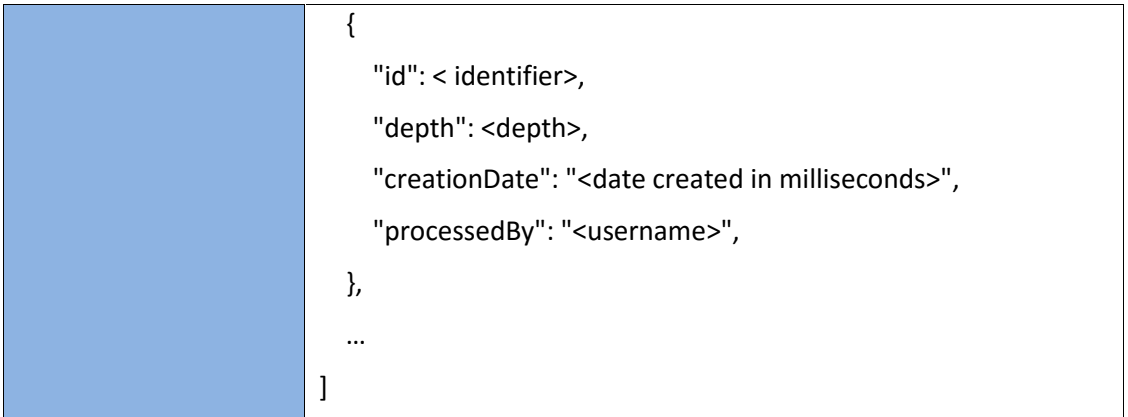

# **10.1.2.2 Create Analysis**

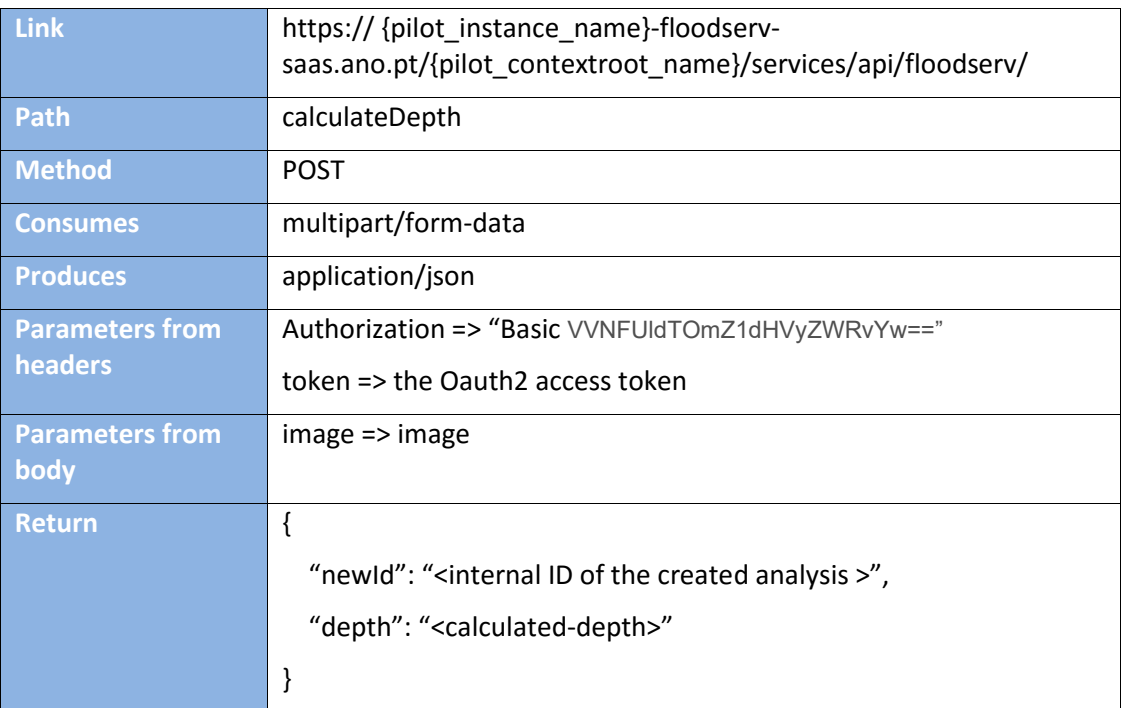

# **11 APPENDIX I: User Guide**

The user guide, in Powerpoint and Video format are available in each instance of the TMS of each pilot in the following links:

- https://bilbao-floodserv-saas.ano.pt/bilbao/images/TMS\_Quick\_guide.pptx<br>
https://bratislava-floodserv-saas.ano.pt/bratislava/images/TMS\_Quick\_guid
- https://bratislava-floodserv-saas.ano.pt/bratislava/images/TMS\_Quick\_guide.pptx<br>https://genova-floodserv-saas.ano.pt/genova/images/TMS\_Quick\_guide.pptx
- https://genova-floodserv-saas.ano.pt/genova/images/TMS\_Quick\_guide.pptx<br>
https://tulcea-floodserv-saas.ano.pt/tulcea/images/TMS\_Quick\_guide.pptx<br>
https://vnfamalicao-floodserv-saas.ano.pt/vnfamalicao/images/TMS\_Quick\_gu
- https://tulcea-floodserv-saas.ano.pt/tulcea/images/TMS\_Quick\_guide.pptx
- https://vnfamalicao-floodserv-saas.ano.pt/vnfamalicao/images/TMS\_Quick\_guide.pptx